#### **บทที 4 การ'ออกแบบ และพัฒ นาระบบ**

**4.1 แนวความคิดในการพัฒนาโปรแกรม**

**จากการศึกษาพบว่า การพัฒนาครั้งนี้จะมีการทำงานซึ่งต้องการความชัดเจนในการอธิบายข้อมูลกับผู้ใช้ค่อน ข้องสูง การออกแบบส่วนประลานกับผู้ใช้งานระบบจำเป็นต้องมีความชัตเจน ลามารถเข้าใจไดโดยง่าย ที'ง'ในส่วนรับ ข้อมูลจากผู้ใช้ และผลที่ได้จากระบบ อีกทีงระบบต้องมีความถูกต้องแม่นยำในการตรวจสอบข้อมูลเวลาลอนของ กลุ่มอาจารย์ เวลาเรียนของกลุ่มนิสิต การเสือกใช้ห้องเรียนได้ถูกต้องตามประ๓ ทนละขนาด จึงสรุปเป็นแนวความ คิดในการพัฒนาโปรแกรมดังนี้**

- ี ส่วนประสานกับผู้ใช้ระบบ (User Interface)ในลักษณะที่เป็นรูปภาพ หรือกราฟิก Ł.
- **รวดเร็ว, ถูกต้องและแม่นยำ**
- **แลดงผลที่ได้จากระบบจากหน้าจอ และพิมพ์ออกบนหน้ากระดาษได้**

**การพัฒนาครั้งนี้จึงเลือก Visual Basic ซึ่งเป็นภาษาคอมพิวเตอร์ที่ใช้เทคโนโลยีในลักษณะ visualize ที่ลามารถ ลร้างจอภาพที่ใช้ติดต่อกับผู้ใช้งานได้ง่าย มีขั้นตอนน้อย สะดวกต่อการใช้งาน**

- **ลามารถเชื่อมโยงฐานข้อมูล (Database) จากโปรแกรมภายนอก เพี่อความยืดหยุ่นในการปรับปรุงข้อมูลที่มี การเปลี่ยนแปลงได้ในอนาคต**
- **ทำงานภายใต้ โปรแกรม ไมโครชอฟต'วินโดวส์(Microsoft Windows) บนเครื่องคอมพิวเตอร์ส่วนบุคคล (Personal Computer) ทำให้การพัฒนาระบบและทำงานร่วมกับโปรแกรมอื่น ได้โดยง่าย**
- **Visual Basic ลามารทเชื่อมต่อกับฐานข้อมูลผ่านตัว Database Engine ชึ่งมีความลามารทในการเข้าถึงฐาน ขอมูลได้หลากหลายรูปแบบ ฟน Microsoft Access. dBase, Foxpro, Paradox หรือ Btrieve แต่ในการศึกษา ครั้งนี้จะใช้ Microsoft Access ซึ่งมีโครงลร้างเป็นแบบ Relation Database อีกทั้งเป็นที่นิยมใช้มากในปัจจุบัน**

**4.2 เกณฑํในการออกแบบโปรแกรม (Software Design Criteria)**

**4.2.1 การเข้าถึงข้อมูลของผู้ใช้**

**จากการวิเคราะ!งํในบทที่ 3 พบว่าผู้ใช้ 3 ระดับได้แก่ ผู้ใช้งานทั่วไป, ผู้จัดตารางเรียนตารางสอน, ผู้บริหาร มีความต้องภาร!ปข้อมูลในระดับที่แตกต่างกันจึงมีแนวคิดในการออกแบบให้แต่ละกลุ่มผู้ใช้เข้าไปใช้ระบบด้วยส่วน ประสานกับผู้ใช้ (UserInterface) เดียวกัน แต่แตกต่างกันในระดับการเข้าถึงข้อมูลเพี่อความรวดเร็วในการเข้าถึงข้อ มูลในแต่ละความต้องการของผู้ใช้และความปลอดภัยของข้อมูล ฟนผู้ใช้งานทั่วไปไม่สามารถจัดตารางเรียนตาราง ลอนได้ เป็นต้น**

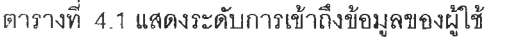

| ระดับการเข้าถึงข้อมูล | ฝ้าช้                                                            |             | ข้อมูลห้องเรียน  ข้อมูลตารางเรียน  ข้อมูลอาจารย์  ข้อมูลนิสิต |             |                 |
|-----------------------|------------------------------------------------------------------|-------------|---------------------------------------------------------------|-------------|-----------------|
| ระดับที่ 1            | อาจารย์<br>โนิสิต                                                | เรียกดู     | เรียกดู                                                       | เรียกดู     | เรียกดู         |
| ระดับที่ 2            | นายทะเบียนคณะ <b> </b><br><b> ผู้ประสานงานตารางเรียนตารางสอน</b> | เรียกดู     | ปรับเปลี่ยน                                                   | เรียกด      | เรียกดู         |
| ระดับที่ 3            | คณะบดี<br>่าองคณะบดีฝ่ายบริหาร                                   | ปภับเปลี่ยน | ปรับเปลี่ยน                                                   | ปรับเบลี่ยน | ∣็ปรับเปลี่ยน∣่ |

**ตารางที่ 4.2 แลดงการรียกดูข้อมูลห้องเรียน**

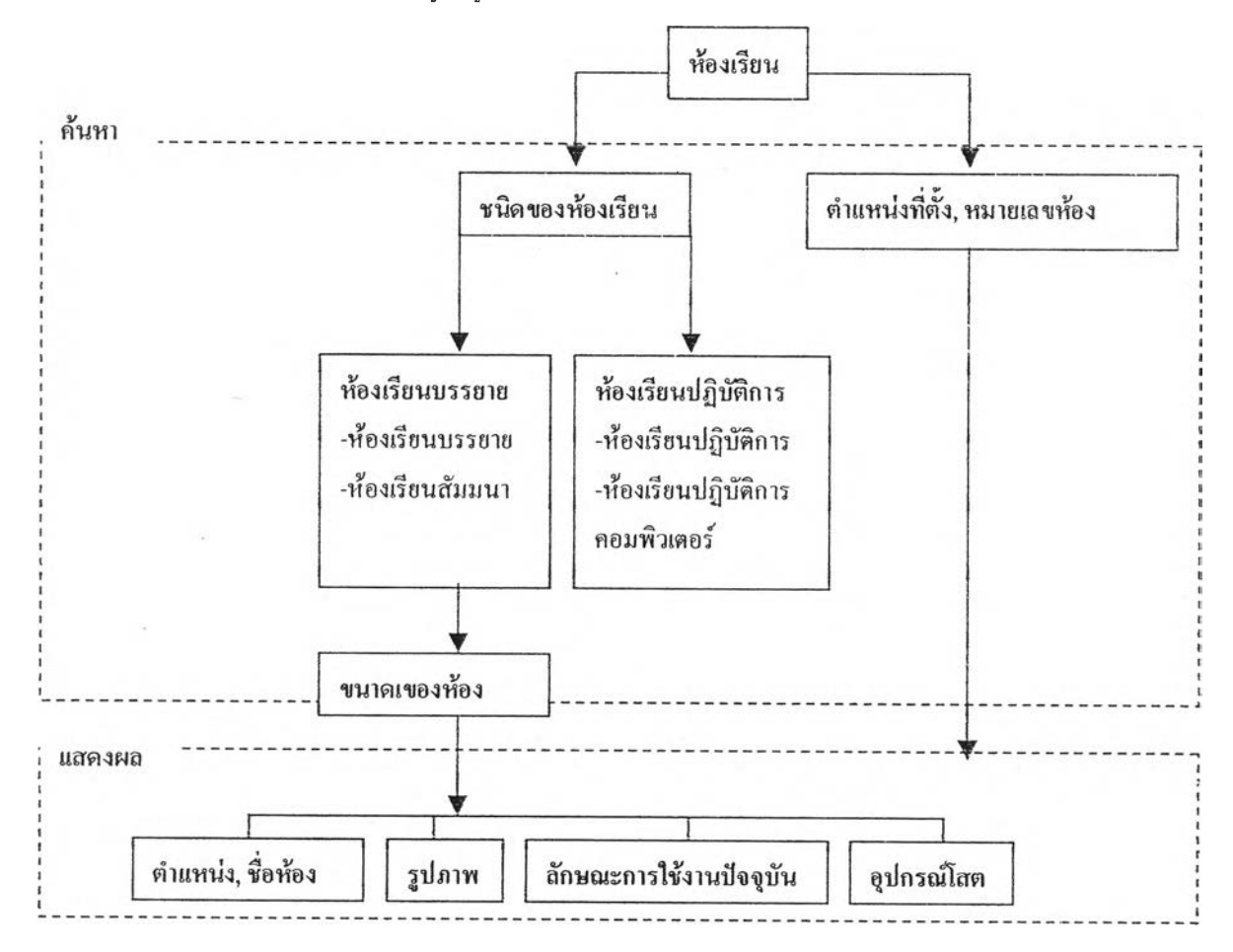

**ารเรียกดูข้อมูลห้องเรียนนั้น ผู้ใข้โปรแกรมควรค้นหาห้องเรียนที่ต้องการได้จากชนิดของห้อง หรือจาก ตำแหน่งที่ตั้ง, หมายเลขห้อง และแสดงข้อมูลห้องที่ค้นหาได้เป็น ตำแหน่ง. ชื่อห้อง, รูปภาพห้องเรียนนั้นๆ, ลักษณะ การใช้งานในปัจจุบัน และอุปกรณ์โสตภายในห้อง**

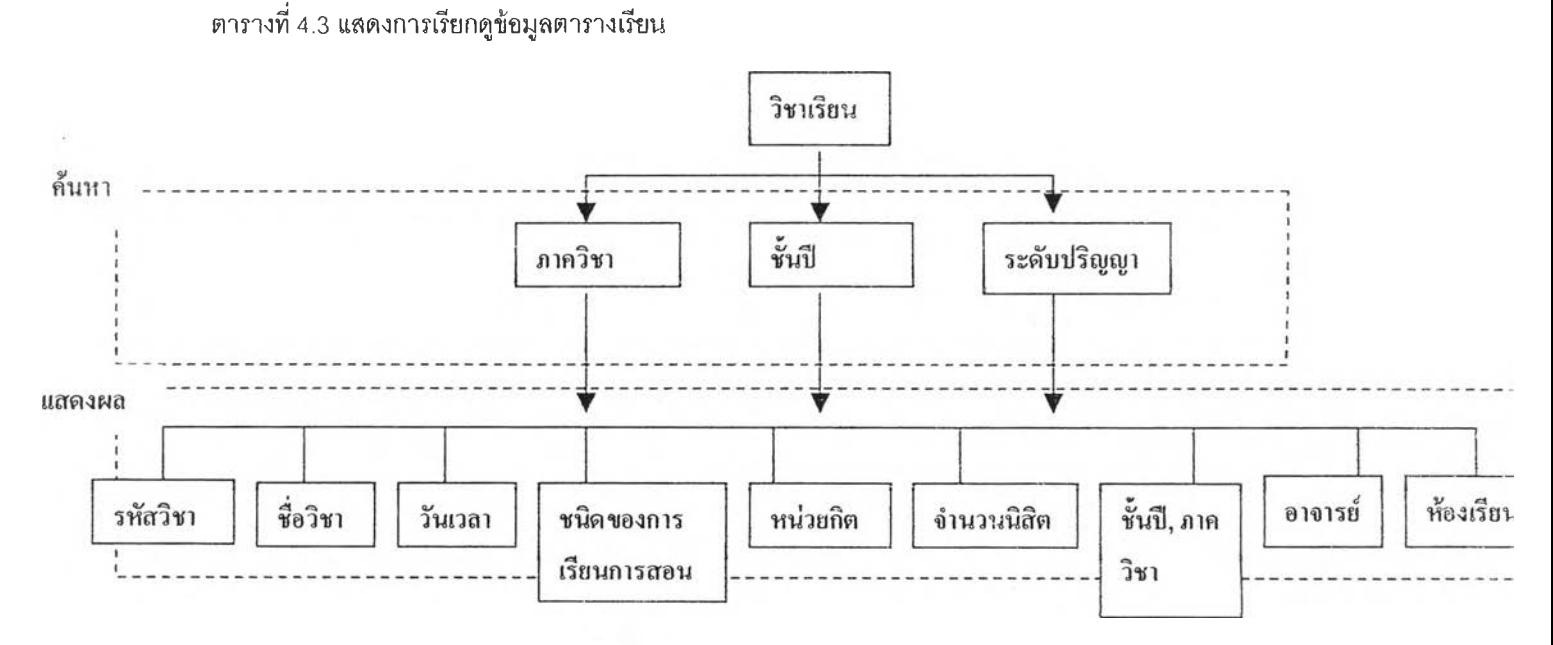

**การเรียกดูข้อมูลตารางเรียน ผูใช้ควรค้นหาข้อมูลได้จากภาควิชา. ชั้นปี, ระดับปริญญา และแสดงผลเป็น ตารางเรียนตารางสอนของภาควิชา, ชั้นปี, ระดับปริญญา ที่ผู้ใ'ช้ต้องการทราบ ซึ่งมีข้อมูลของรห้สวิชา, ชื่อวิชา, วัน เวลา, ชนิดของการเรียนการลอน, หน่วยกิต, จำนวนนิสิต, ชั้นปี, ภาควิชา, อาจารย์ และห้องเรียนที่ใช้**

**ตารางที่ 4.4 แสดงการเรียกดูข้อมูลอาจารย์**

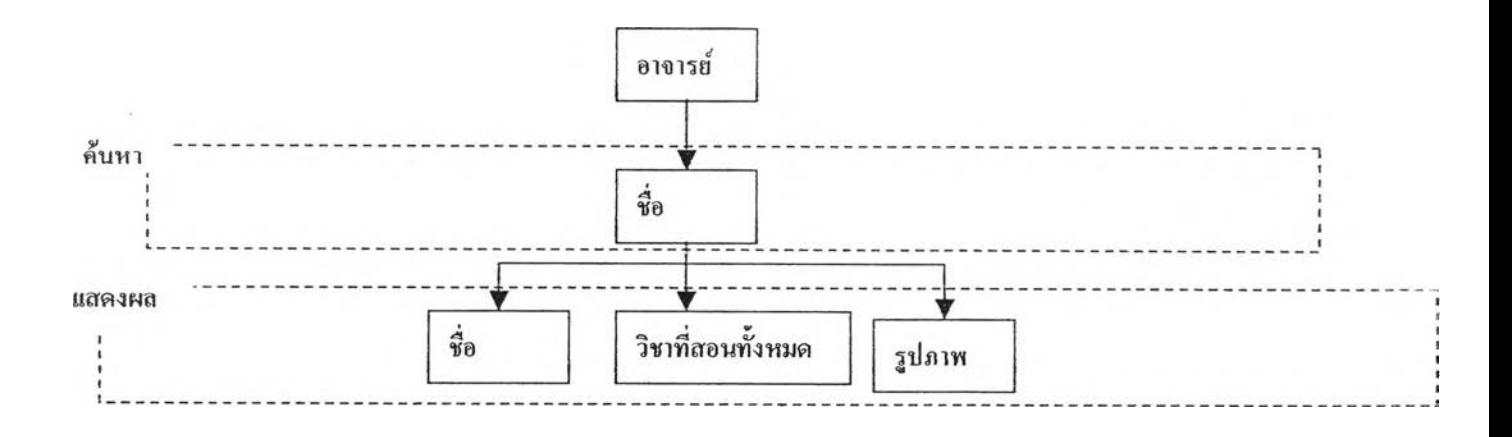

**การเรียกดูข้อมูลอาจารย์ผู้ใช้ควรค้นหาได้จากการระบุชื่อของอาจารย์ที่ต้องการค้นหานละแสดงผลเปีนรูป ภาพและรายละเอียดของวิชาที่สอนที่'งหนดของอาจารย์ท่านนั้นๆได้แก่ รหัสวิชา, ชื่อวิชา, วันเวลา, ชนิดของการเรียน การสอน, หน่วยกิต, จำนวนนิสิต, ชั้นปี, ภาควิชา, อาจารย์ที่ร่วมลอน และHองเรียน**

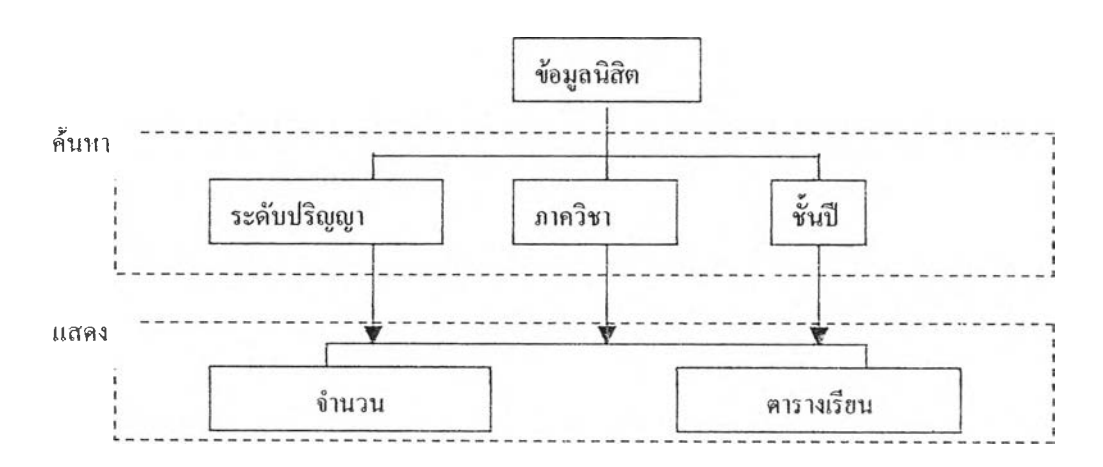

**ตารางที่ 4.5 แสดงข้อมูลนิสิต**

**การเรียกดูข้อมูลนิสิต ผู้ใช้ควรค้นหาได้จากการระบุชื่อระดับห์ริญญา, ภาควิชา, ชั้นปีของกลุ่มนิสิตที่ ต้องการค้นหาและแสดงผลเปีนจำนวนของของกลุ่มนิสิตนั้น และตารางเรียนตลอดสัปดาห์**

**ารางที่ 4.6 แสดงการปรับเปลี่ยนข้อมูลตารางเรียน**

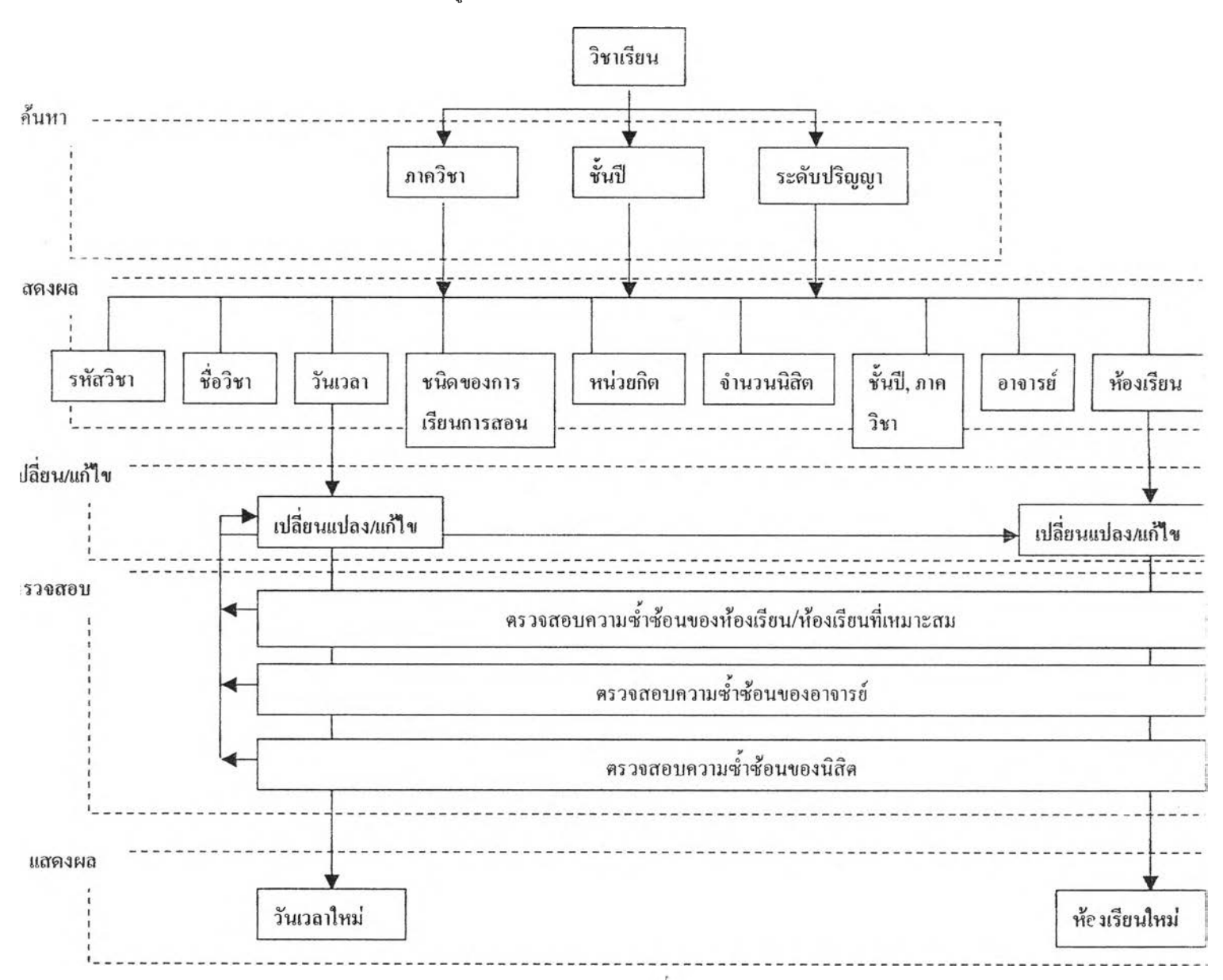

**การปรับเปลี่ยนข้อมูลตารางเรียนตารางสอน ผู้ใช้ค้นหาข้อมูลได้จากภาควิชา, ชั้นปี, ระดับปริญญา และแสดง ผลเปินตารางรียนตารางสอนของภาควิชา,ชั้นปี, ระดับปริญญา ที่ผู้ใช้ต้องการปรับเปลี่ยน ซึ่งมีข้อมูลของรหัสวิชา, ซึ่อวิชา, วันเวลา, ชนิดของการเรียนการลอน, หน่วยกิต, จำนวนนิสิต, ชั้นปี, ภาควิชา, อาจารย์ นละห้องเรียนที่ใช้ ซึ่ง ผู้ใช้สามารถปรับเปลี่ยนวันเวลาและ1ห้องเรียน โดยตร•วจลอบความชํ้าช้อนของเวลาลอนของกลุ่มอาจารย์, เวลาเรียน ของกลุ่มนิสิต ห้องเรียนที่เหมาะสม ความชํ้าช้อนของห้องเรียนในวันเวลาใหม่ได้โดยอัตโนม้ติ**

**ารางที่ 4.7 แสดงการแลดงผลประสิทธิภาพการใช้ห้องเรียน**

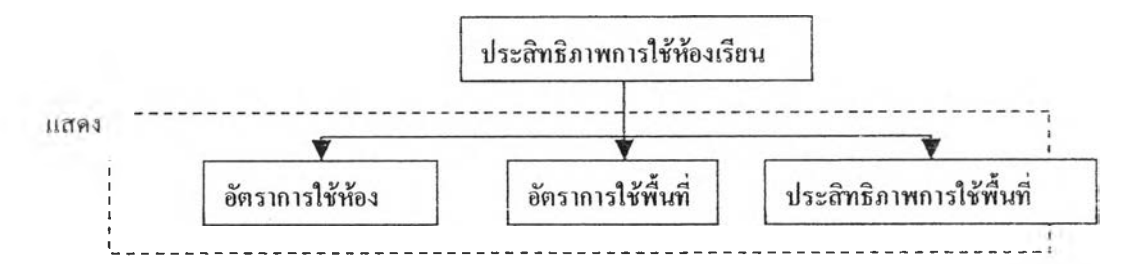

**การแสดงประสิทธิภาพการใช้พื้นที่1ห้องเรียน แสดงอัตราการใช้ห้อง, อัตราการใช้พื้นที่. ประสิทธิภาพการใช้ พื้นที่ตามกลุ่มขนาดห้องเรียนเพี่อให้ผู้ใช้ทราบได้วากลุ่มห้องเรียนขนาดเท่าใดมีประสิทธิภาพการใช้พื้นที่มากที่สุด กลุ่มห้องเรียนใดมีประสิทธิภาพการใช้พื้นที่ตํ่าที่สุดเป็นต้น**

#### **4.2.2 การออกแบบหน้าจอส่วนประสานกับผู้ใช้ (User Interface)**

**ผู้ใช้แต่ละกลุ่มใช้ระบบด้วยส่วนประลานกับผู้ใช้ (User Interface) เดียวกัน แต่แตกต่างกันในระดับการเช้าถึงข้อ มูล จึงมีหน้าจอส่วนประสานกับผู้ใซ้ดังนี้**

- **1. หน้าจอรบรหัสของผู้ใช้**
- **2. หน้าจอเมนูในการเข้าถึงข้อมูลห้องเรียน, ตารางเรียนตารางลอน. ข้อมูลอาจารย์. ข้อมูลนิสิต, ข้อมูลแสดง ประสิทธิภาพการใช้พื้นที่**
- **3. หน้าจอค้นหา, แสดงข้อมูลห้องเรียน**
- **4. หน้าจอค้นหา,แลดงตารางเรียนตารางสอน**
- **5. หน้าจอค้นหา,แสดงข้อมูลอาจารย์**
- **6. หน้าจอค้นหา,แสดงข้อมูลนิสิต**
- **7. หน้าจอแสดงประสิทธิภาพการใช้พื้นที่**

**ารางที่ 4.8 แสดงการเข้าถึงหน้าจอประสานกับผู้ใช้**

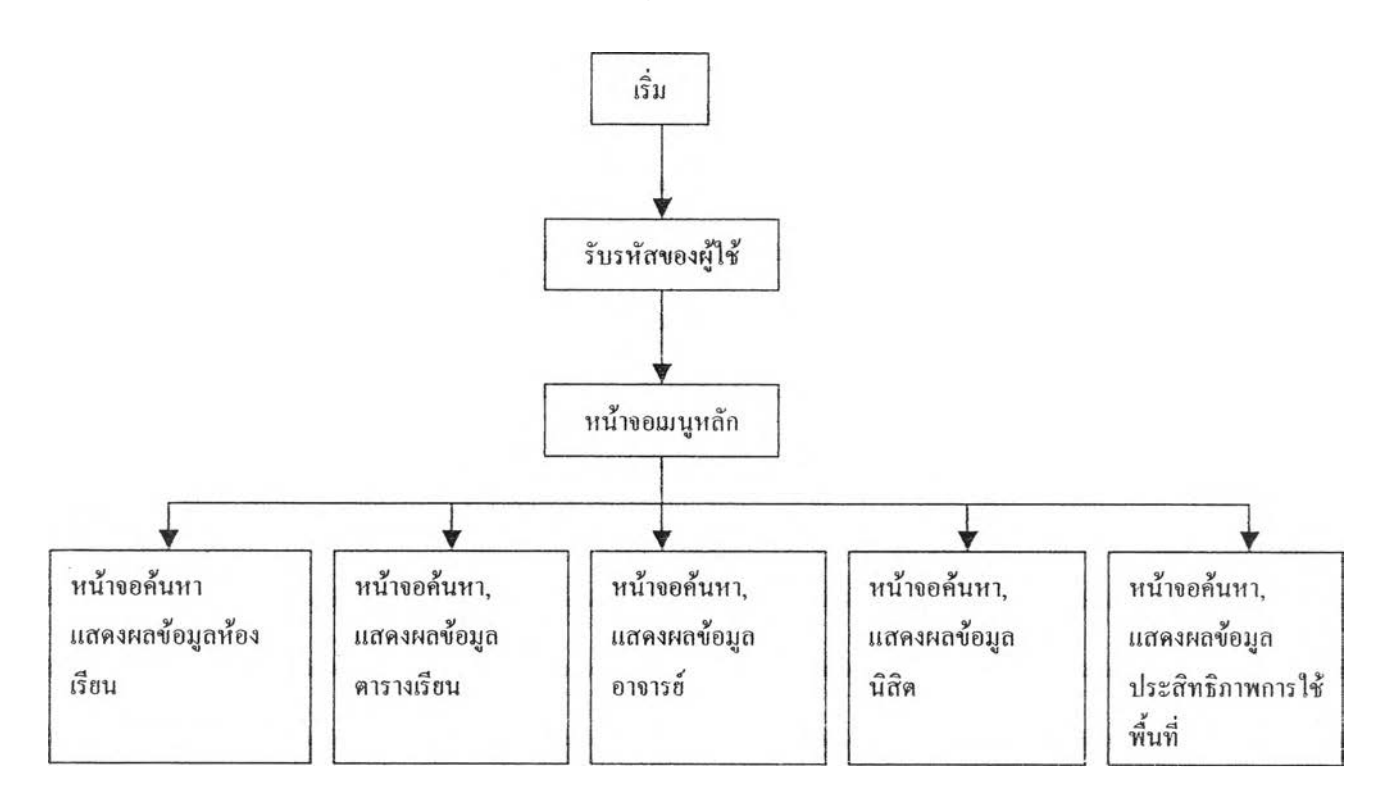

**42**

**จากแนวคิดในการออกแบบที่ต้องการให้ส่วนประสานกับผ้ใช้เป็นแบบกราฟิก และง่ายต่อการเข้าถึงข้อมูลที่ต้องการ จึงมีแนวคิดในการการออกแบบหน้าจอประลานกับผ้ใช้ดังนี้**

**4.2.2.1 หน้าจอฒัรหัสจากผู้ใช้**

แนวคิด เป็นหน้าจอที่ร<sub>ั</sub>อรับรหัสผู้ใช้จากแป้นพิมพ์เพียงอย่างเดียว สามารถตกลงรหัสที่ใส่หรือยกเลิก **ผลการออกแบบ**

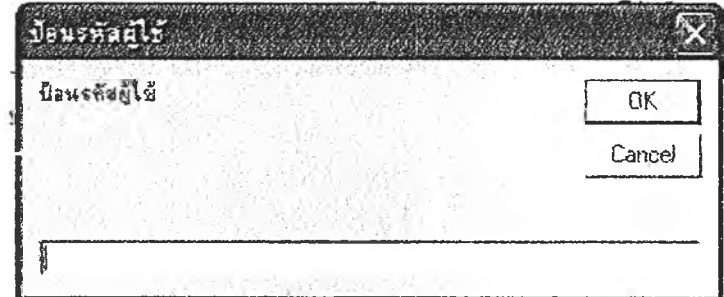

**รูปที่ 4.1 แสดงหน้าต่าง MsgBox เพื่อป้อนรหัสผู้ใช้**

#### **4.2 2 .2 ห น ้าจอเมน ูห ลก**

**แนวคิด หน้าจอเมนูในการเข้าถึงข้อมลห้องเรียน. ตารางเรียนตารางสอน, ข้อมลอาจารย์, ข้อมล นิสิต, ข้อมูลแลดงประสิทธิภาพการใช้พื้นที่ แลดงเมนูเป็นรูปภาพและเข้าถึงด้วยการใช้ เมาส์คสิก**

**ผลการออกแบบ**

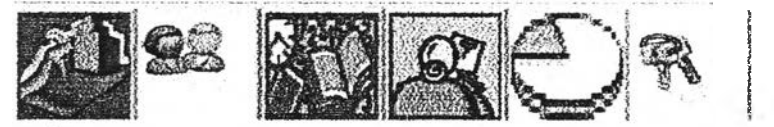

รูปที่ 4.2 แสดงเมนูรูปภาพของโปรแกรม

**ลำตับจากซ้ายไปขวาดังนี้**

- **เปิดทน้าจอข้อมูลท้องเรียน**
- **เปิดหน้าจอตารางสอน**
- **เปิดหน้าจออาจารย์** L.
- **เปิดหน้าจอนิสิต** ä,
- **เปิดหน้าจอประสิทธิภาพ** Ξ
- **เปิดหน้าจอรับรหัสผูใข้**÷

**เมนูหลักจะอยู่บนหน้าจอของหน้าต่าง MDIForml ซึ่งเป็นหน้าต่างหลักและแสตงผลตลอดการใช้งานของโปรแกรมมี การกำหนด Object และ Property ดังนี้**

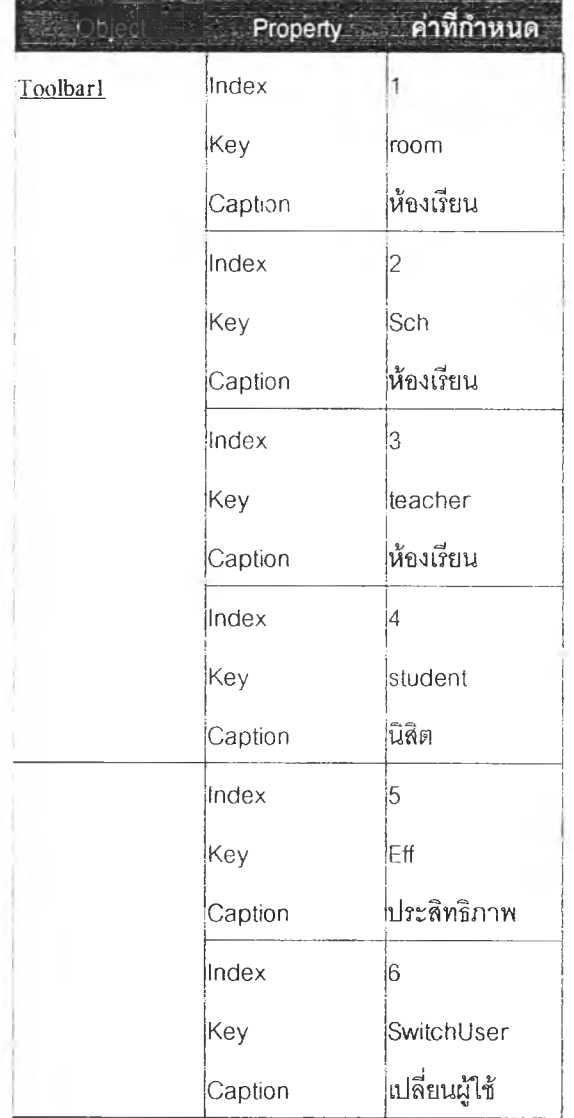

**ตารางที่ 4.10 แสดง Object ใน MDIForm Î**

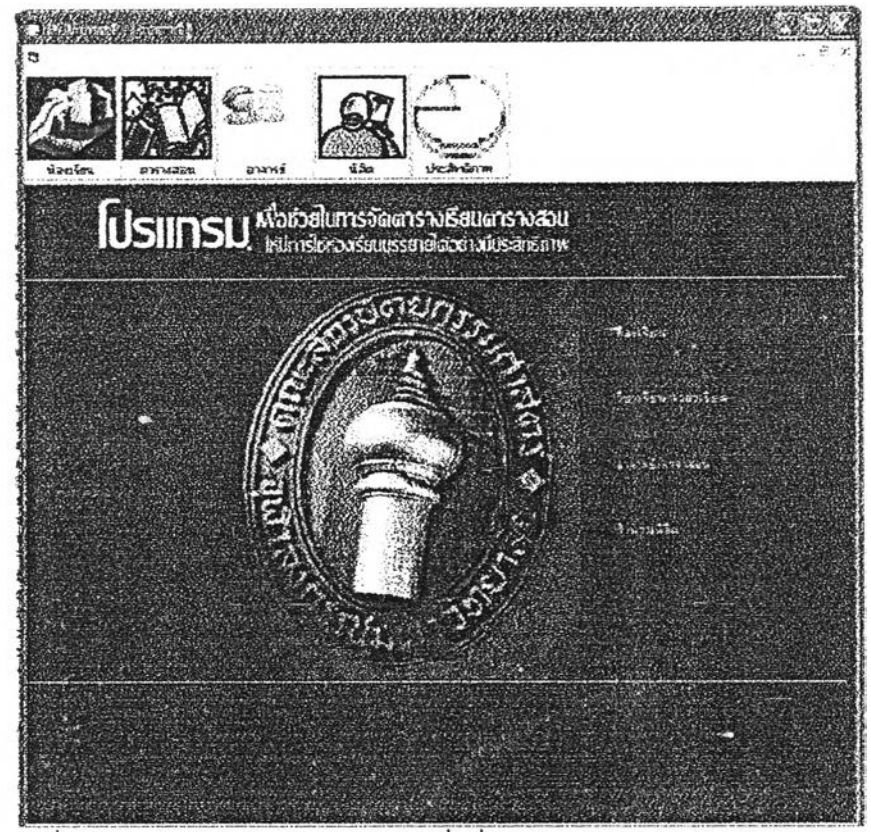

รูปที่ 4.3 แสดงหน้าต่าง MDIForm1 เพื่อเริ่มทำงาน

 $\overline{\phantom{a}}$ 

#### **4.2.2.3 พน้าจอแสดงข้อมูลห้องเรียน**

**แนวคิด แสดงผลเปีนรูปภาพของอาคารคณะสโทปัตยกรรมศาสตร์ ตำแหน่งของห้อง เรียนภายในอาคาร แสดงข้อมูลขั้นต้นของห้องเรียนกายในหน้าจอนี้หน้าจอ เดียว**

**ผลการออกแบบ FmiBuilding ประกอบด้วยภาพจำลองอาคารคณะสถาปัตยกรรมคาสตร์ ฌึ่อใช้เมาส์เลื่อน ไปวางบนภาพห้องเรียนจะแสดงขั้นที่ตั้งของห้องเรียน, หมายเลขห้องเรียน, ลักษณะการใช้งานในปัจจุบัน และขนาดความจุ**

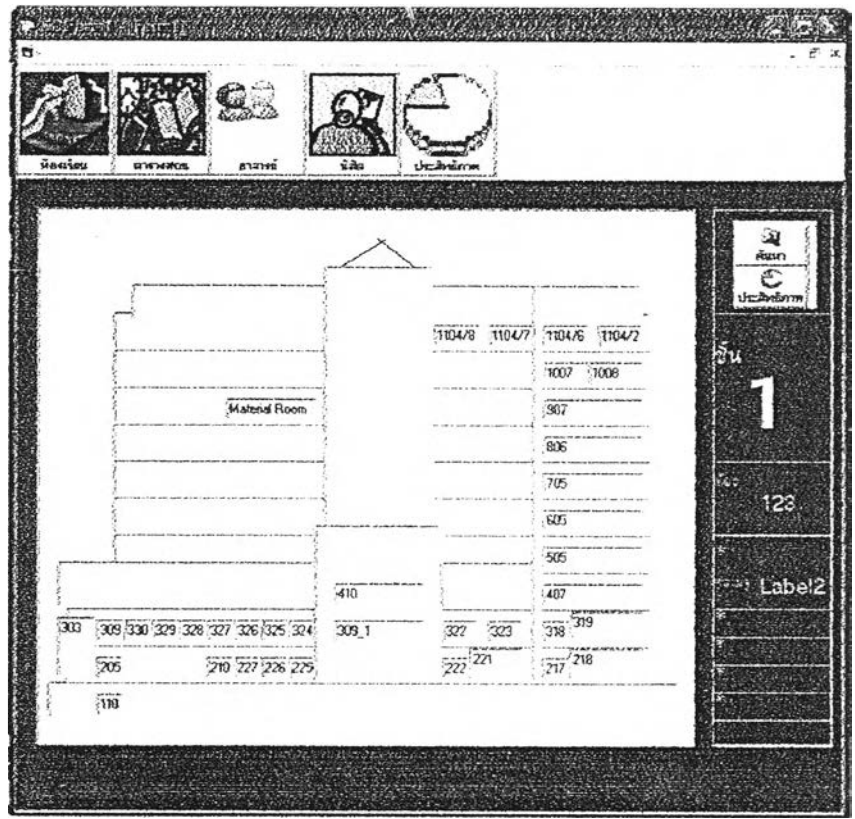

**รูปที่ 4.4 แสดงหน้าต่าง FrmBüiidmg**

**ต'ไรา'3ท 4.11 แลดง Object Tu FrmBuikiing**

| Object        | Property | ค่าที่กำหนด            |  |  |
|---------------|----------|------------------------|--|--|
| TxtRoom(0toN) | Tag      | หมายเลขห้องที่ 0 ถึง N |  |  |
|               | Text     | หมายเลขห้องที่ 0 ถึง N |  |  |
| LblFloor      | Caption  | หมายเลขขัน             |  |  |
| LbINumber     | Caption  | หมายเลขห้อง            |  |  |
| LbIRCapacity  | Caption  | ีความจุห้อง            |  |  |
| LbIRType      | Caption  | ชนิดของห้อง(1)         |  |  |
| LbIRType2     | Caption  | ชนิดของห้อง(2)         |  |  |
| LbIRType3     | Caption  | ชนิดของห้อง(3)         |  |  |
| LbIRType4     | Caption  | ชนิดของห้อง(4)         |  |  |
| LbIRType5     | Caption  | ขนิดของห้อง(5)         |  |  |
| Toolbar1      | Index    | 1                      |  |  |
|               | Caption  | ค้นหา                  |  |  |
|               | Key      | Find                   |  |  |

#### **4.2.2.4 หน้าจอค้นหาห้องเรียน**

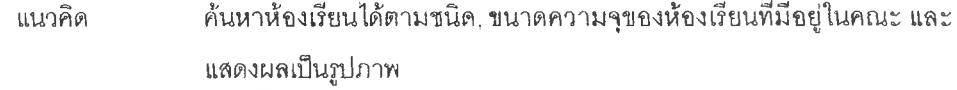

**ผลกา?ออกแบบ FrmFmdRoom**

**ใช้ ComboBoxl ในการค้นหาชนิดของงใองเรียน และ ComBox2 ในการค้น หาขนาความจุ และแสดงภาพประกอบตามชนิดของห้องเรียน**

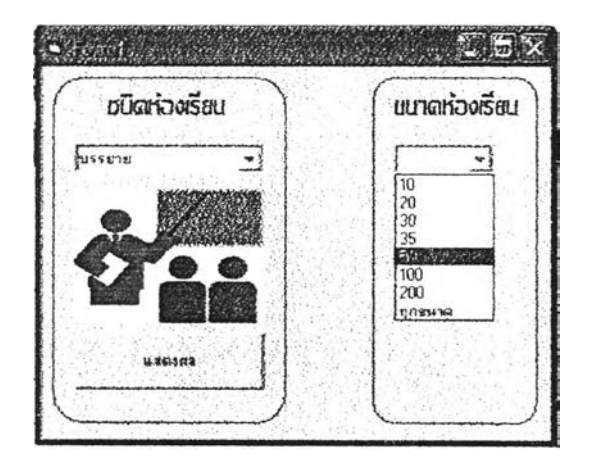

**รูปที่ 4.5 แลดงหน้าต่าง FrrnBuilding**

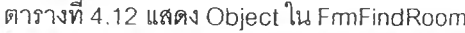

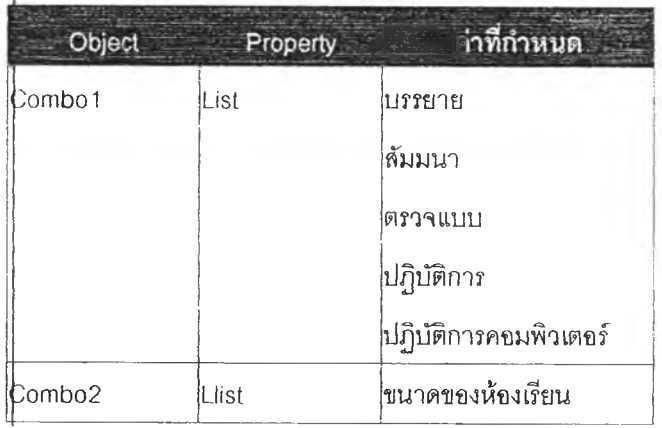

#### **4.2.2.5 หน้าจอแสดงข้อมูลห้องเรียนแบบละเอียด**

**แนวคิด หน้าจอนี้ต้องแสดงภาพถ่ายของห้องเรียน แสดงรายละเอียดชี่อ, ชนิดของห้อง** ขนาดความจุ และอุปกรณ์โสตภายในห้อง

**ผลการออกแบบ FrmRoomDt**

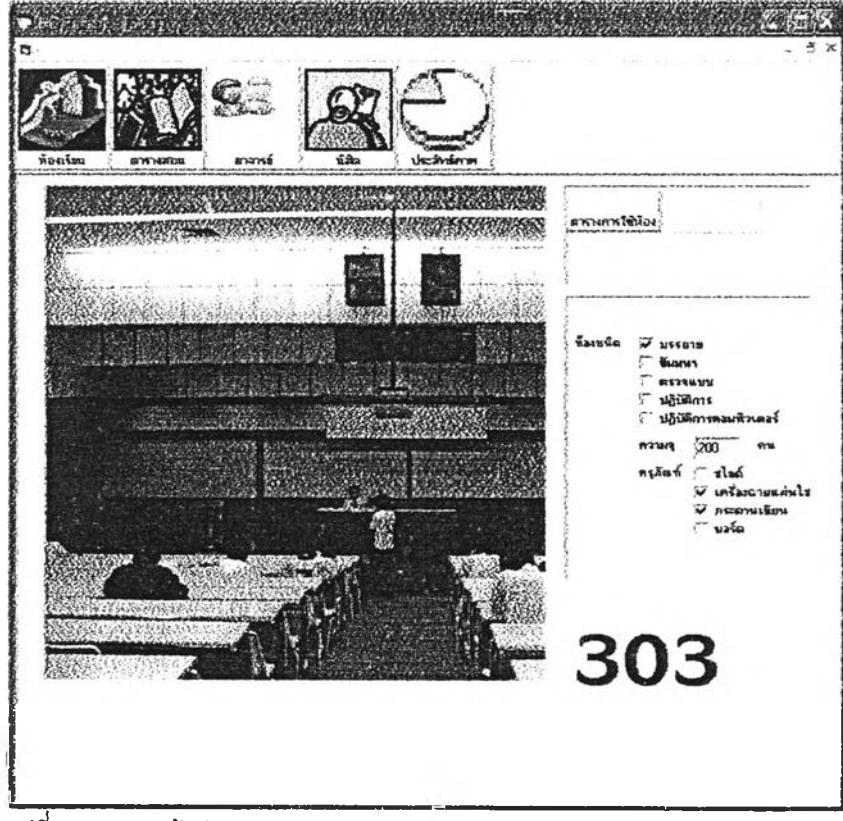

**รูปที่ 4.6 แสดงหน้าต่าง FrmRoomDt**

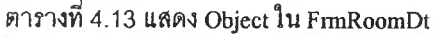

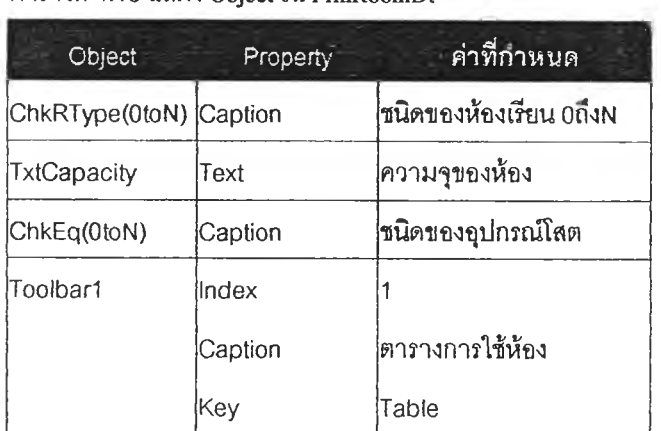

#### **4.2.2.6 หน้าจอแสดงตารางการใช้ห้องเรียน**

**แนวคิด หน้าจอนต้องแสดงภาพตารางการใช้ห้องเรียนตลอดทั้งสัปดาห์เป็นตารางที่ เข้าใจได้ง่าย ลักษณะใกล้เคียงกับรูปแบบที่ใช้อยู่ในปัจจุบัน และแลดงประ สิทธิภาพการใช้พื้นที่ห้องเรียนด้วยกราฟฟรียบเทียบค่าอัตราการใช้ห้อง, อัตราการใช้พื้นที่, ประสิทธิภาพการใช้พื้นที่**

**ผลการออกแบบ FrmRoomSchedule**

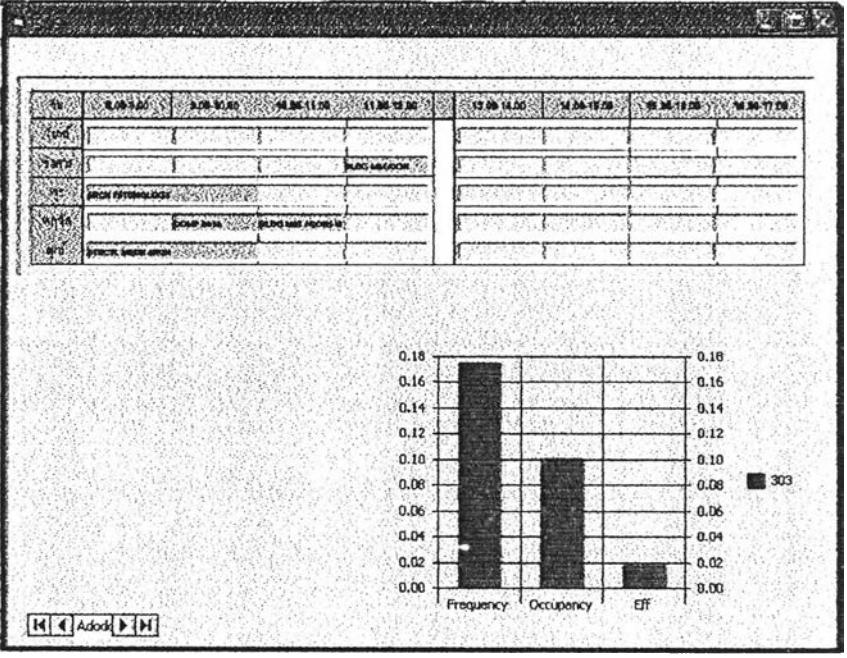

**รูปที่ 4.7 แสดงหน้าต่าง FnmRoomSchedule**

**ตารางท 4.14 แสดง Object ใน FrmRoomSchedule**

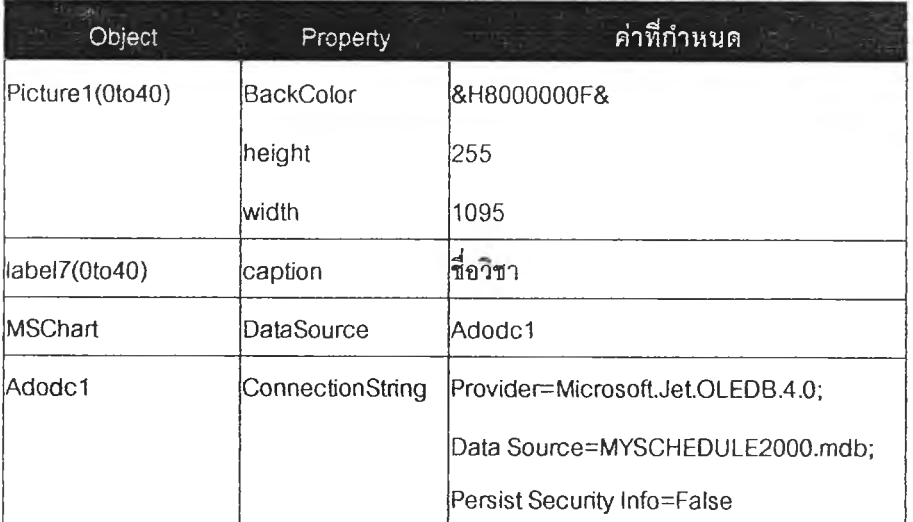

#### **4.2.2.7 หน้าจอค้นหา, แสดงตารางเรียนตารางลอน**

**แนวคิด หน้าจอนี้ต้องค้นหาและแสดงภาพตารางเรียนตลอดทั้งสัปดาห์ เป็นตารางที่เข้าใจได้ ง่าย ลักษณะใกล้เคียงกับรูปแบบที่ใช้อยู่ในปัจจุบันโดยผูใช้(ระดับที่ 2 และ 3)สามารก ปรับเปลี่ยนตารางเรียนตารางลอนได้จากตารางเรียนนี้และมีการตรวจลอบความเา ช้อนของเวลาสอนของกลุ่มอาจารย์, เวลาเรียนของกลุ่มนิสิตในวิชานั้นๆ และตรวจสอบ ความเหมาะลมและความจํ้าจ้อนของห้องเรียนโดยอัตโนมัติ**

#### **ผลการออกแบบ FrmTable**

**แสดงตารางเรียนตารางสอนจากภาควิชา, ชั้นปี. ระดับปริญญาที่เลือกด้านบนจอภาพ และแสดงเป็นตารางเรียนตารางลอนด้านล่าง ลามารถปรับเปลี่ยนวัน-เวลาสอนของ วิชาบนตารางเรียนตารางลอนได้โดยการใช้เมาลั Drag-Drop ไปวางบนตารางเรียนดา รางสอนนละมีการตรวจลอบฅวาม,เาจ้อนของเวลาลอนของกลุ่มอาจารย์, เวลาเรียน ของกลุ่มนิสิตในวิชานั้นๆ และตรวจสอบความเหมาะสมและความชั้าช้อนของห้องเรียน โดยอัตโนมัติ และลามารถเรียกดูรายละเอียดของวิชาบนตารางเรียนตารางลอนได้โดย การใช้เมาล์คลิกบนพื้นที่วิชาในตาราง**

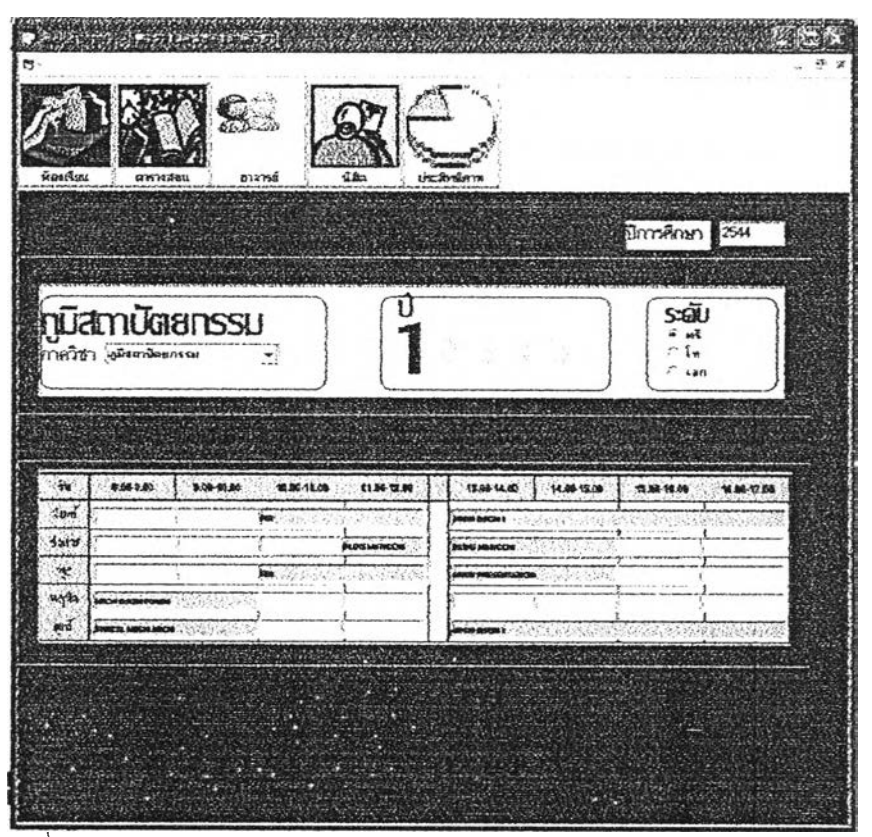

**รูปที่ 4.8 แลดงหน้าต่าง FrmTable**

**ตารางที่ 4.15 แสตง O b j e c t ใน F r m T a b l e**

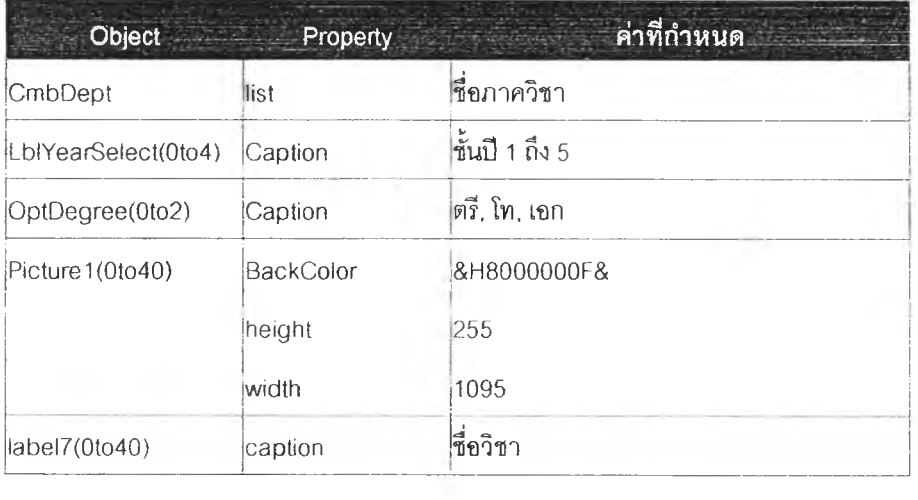

×

#### **4.2.2.8 แสดงทยละเอียดของวิชาเรียน**

**แนวคิด หน้าจอจะแสดงภาพรายละเอียดของวิชาได้แก่ รหัสวิชา, ชี่อวิชา, ประเภทของ การเรียนการลอน, จำนวนนักเรียน, ชื่ออาจารย์ผู้ลอน, ห้องเรียนที่ใช้ โดยการ แสดงรายสะเอียดนั้นมีการจัดระเบียบการแสดงผลให้ไรiปะปนกันเพื่อง่ายต่อ การรัฆทู้!องผู้ใช้**

 $\bar{1}$ 

**ผลการออกแบบ FrmSubject**

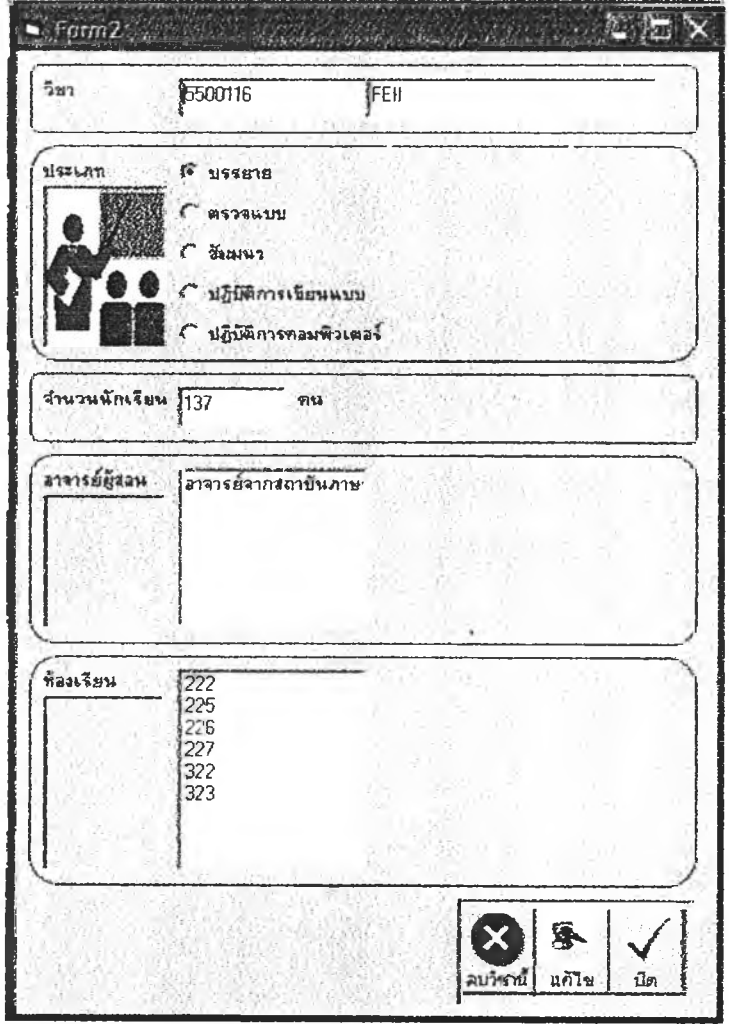

**รูปที่ 4.9 แสดงหน้าต่าง FrmSubject**

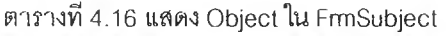

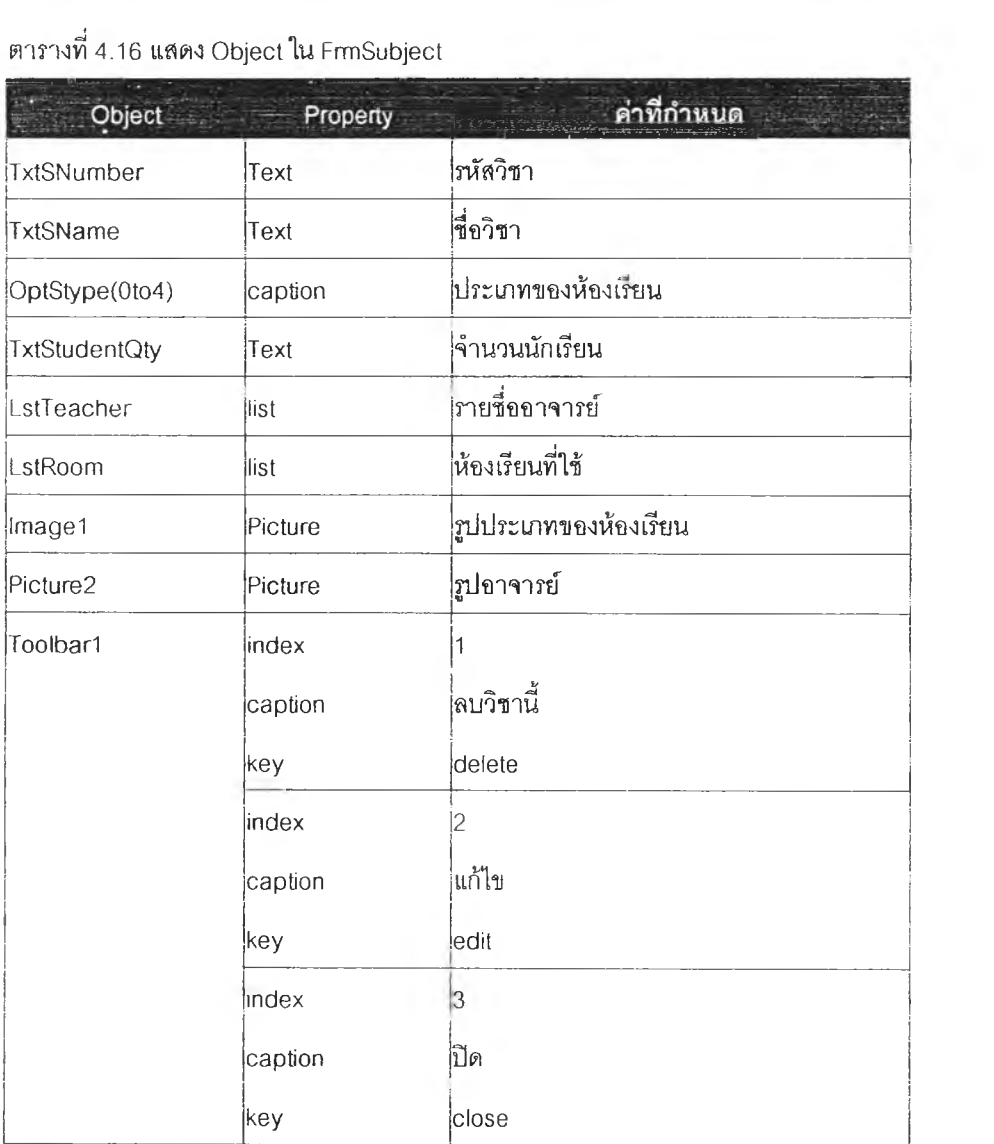

 $\sim$ 

## **4.2.2.9 หน้าจอค้นหา, แสดงข้อมูลอาจารย์**

**แนวคิด ค้นหาอาจารย์ได้จากตารางรายชึ่ออาจารย์หรือค้นหาโดยการพิมพ์อักษร 1-2 ตัวหน้าจอจะต้องแสดงเปินรูปภาพอาจารย์ท่านนั้นๆ และตารางเวลาที่สอน ตลอดทั้งสัปดาห์**

**ผลการออกแบบ FrmTable** and the Las Marie Cardina .<br>Septemb rh iM th .là ..\_\_\_\_\_\_\_\_\_\_\_\_\_\_\_\_\_ **btaa/a\_\_\_\_\_\_\_\_\_\_** - ะ การารย์จา กต แ*ะวิชาะๆ*<br>|- สาจารย์จา *r*dismina*mm |*<br>|-<br>|- $\mathbf{R}$   $\mathbf{S}$   $\mathbf{S}$   $\mathbf$ ««. รุ่ ราพ» แ«. ะา»รชั»  $n<sup>2</sup>$ las ««.«ร. > ; **É** *iïkพ MM* **H ï ? โ -J . ร;'. ...... 4 ,** *t* **p t «น»»««■พ»' • ?\*'■> .•<■•'■•■■■'๙.': î ip [iรุ ่. ' 'นั้นั้ .... . . '. j i C M ■ .. t . ! . «nx»\*\* ;•/.' :• j ? <sup>r</sup>—T <sup>f</sup> ------ f - &พฺ»iü»\*É!<i***m* **■.■1''.. ร r ..." 'h " f" i f** š

**รูปที่ 4.10 แสดงหน้าต่าง FrmTeacher**

**ตารางท4 .1 7 แสดง Object ใน FrmTeacher**

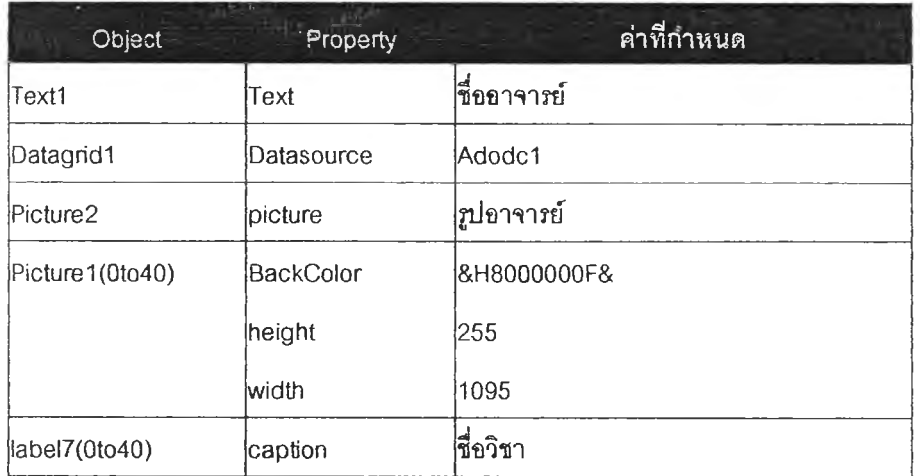

#### **4.2.2.10 แสดงข้อมูลนิสิต**

แนวคิด หน้าจ<mark>อที่แสดงข้อมูลนิสิตตาม</mark>สาขาวิชา, ระดับปริญญา, ชั้นปี, จำนวน

**ผลการออกแบบ FrmStudent**

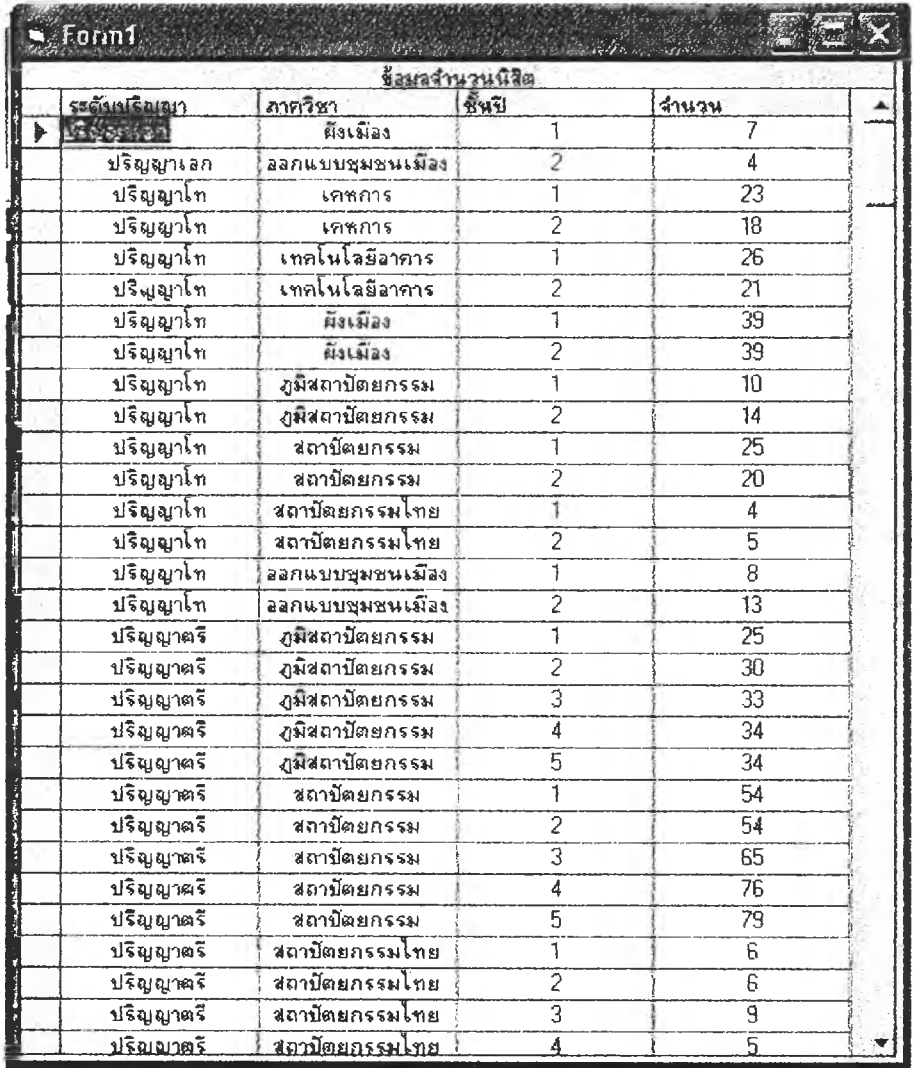

**รูปที่4.11 แสดงหน้าต่าง FrmTeacher**

**4.2.2.11 หน้าจอร้บข้อมูลวิชาใหม่ในตารางเรียนตารางสอน หน้าที่ า**

**แนวคิด หน้าจอแรกของการเพิ่มวิชาใหม่ลงในตารางลอนซึ่งหน้าแรกนี้จะรอรับข้อมูลที่'วไปจาก ผู้ใช้ได้แก่ ชื่อวิชา รหัส ชนิด จำนวนชั่วโมง ซึ่งจะระบบจะต้องตรวจสอบความถูกต้อง ข้อมูลได้**

**ผลการออกแบบ FrmAddSubl**

**ใช้ Textbox เพิ่อรอรับการป๋อนข้อมูลรหัสวิชา ชื่อวิชา ซึ่งระบบจะตรวจสอบรหัสวิชาให้ เป็นตัวเลข 7 หลักและใช้Combobox ในการรับชื่อชนิดของวิชา, ชนิดของการเรียน, จำนวนชั่วโมง/ลัปดาหั, จำนวนห้องที่ใช้ เพี่อลดความผิดพลาดในการกรอกข้อมูลเอง ของผู้!ช้ ข้อมูลที่ปรากฎใน Combobox ระบบจะนำมาจากฐานข้อมูล และจำนวนชั่วโมง /ลัปดาหันั้น ระบบนำมาจากการตรวจสอบที่ว่างในตารางเรียนตารางสอน**

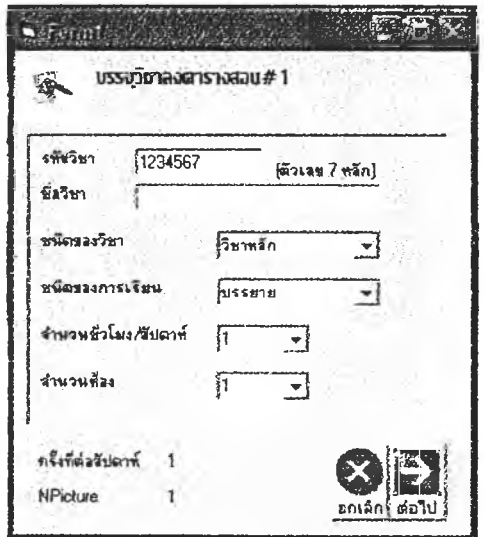

**2ปที่ 4.12 แสดงหน้าต่าง FrmAddSub**

| ตารางที่ 4.18 แสดง Object ใน FrmAddSub |  |
|----------------------------------------|--|
|----------------------------------------|--|

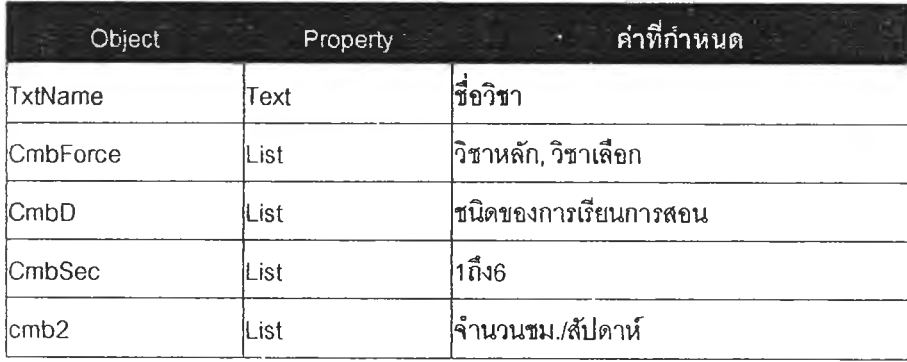

**4.2.2.12 หน้าจอรับข้อมูลวิชาใหม่ในตารางเรียนตารางสอนหน้าที่2**

**แนวคิด หน้าจอที่ 2 ของการเพิ่มวิชาใหม่ลงในตารางลอน รอรับข้อมูลทั่วใปนิลิตที่เรียน/ ชั้นปี/ ระดับการศึกษา/จำนวนนักเรียน/ภาควิชาที่เรียน ซึ่งจะระบบจะต้องตรวจลอบความถูก ต้องข้อมูลได้**

**ผลการออกแบบ FrmAddSub2**

**ใช้ Checkbox เพี่อรอรับการป้อนข้อมูลภาควิชาของนิสิต โดยระบบจะใช้ค่าระดับ ปริญญาและชั้นปีดามตารางเรียนฅารางลอนที,ผู้ใช้ต้องการเพิ่มรายวิชาใหม่ ท้าหากวิชา ที่เพิ่มเป็นวิชาหลัก ระบบจะตรวจสอบจำนวนนักเรียนโดยอัตโนม้ติตามการระบุใน CheckBox ของผู้ใช้ ชึ่งผู้ใช้สามารกเลือกกี่ภาควิชากิได้อย่างน้อย 1 ภาควิชา**

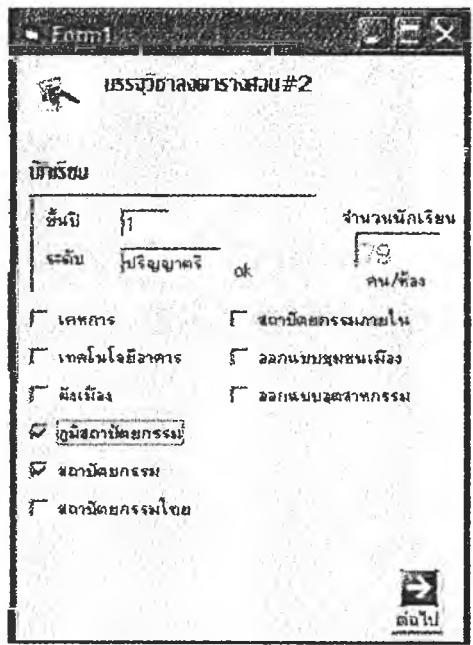

**รูปที่4.13 แสดงหน้าต่าง FrmAddSub2**

**ตารางที่ 4.19 แสดง Object ใน FnmAddSub2 —**

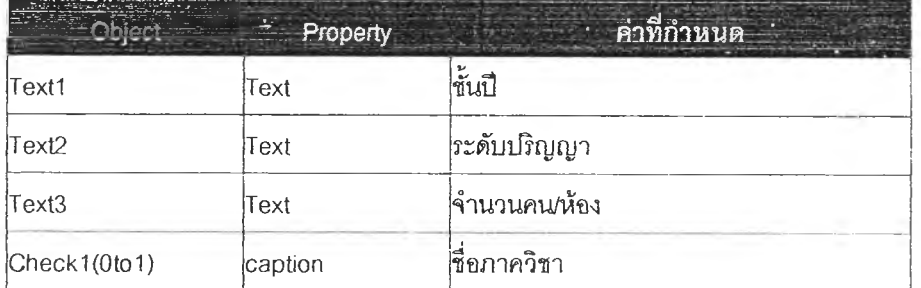

#### **4.2.2.13 หน้าจอรับข้อมูลวิชาใหม่ในตารางเรียนตารางสอน หน้าที่3**

**แนวคิด หน้าจอที่ 3 ของการเพิ่มวิชาใหม่ลงในตารางลอน รอรบข้อมูลอาจารย์ผู้ลอน ค้นหา อาจารย์ที่ต้องการใด้รวดเร็วและแสดงผลเป็นรูปภาพของอาจารย์**

**ผลการออกนบบ FrmAddSub3**

**การค้นหาอาจารย์เพี่อใส่ลงใน Listbox รายซื่ออาจารย์ผู้ลอนในวิชานี้ คามารถทำไค้ โดยการใช้เมาล์คลิกบนตารางรายซี่ออาจารย์หรีอจากการพิมพ์ป๋อนเพี่อค้นหา ระบบ จะค้นหารายขื่ออาจารย์จากอักษรที่ผู้ใซ้พิม»'โลงไป นละแลดงผลในตารางรายขื่อ อาจารย์ที่ขึ้นต้นด้วยอักษรนั้นๆ**

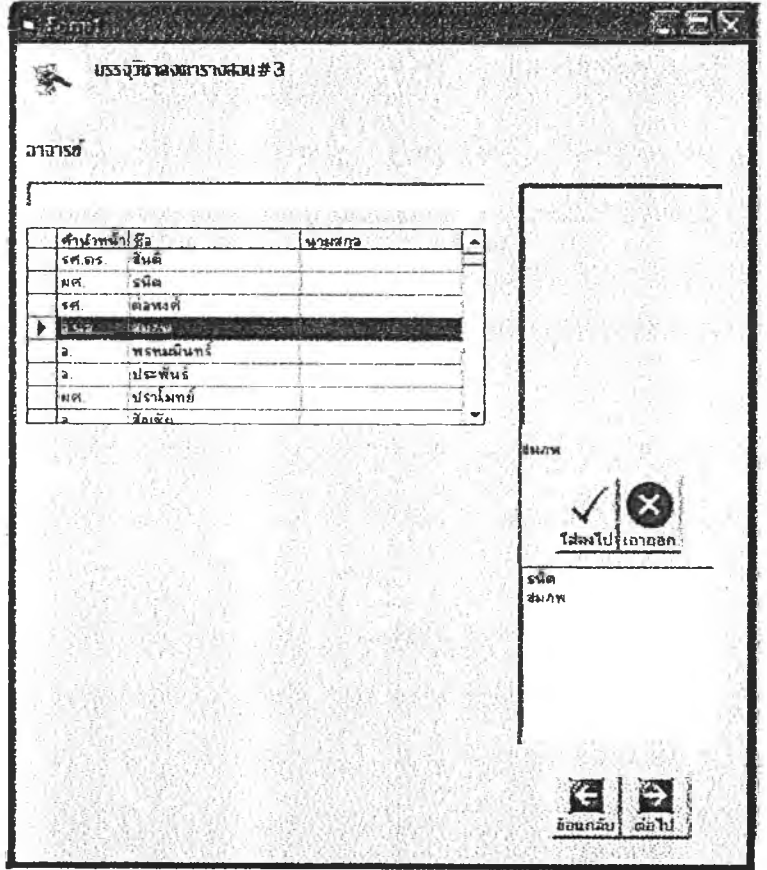

**รุปที่ 4.14 แสดงหน้าต่าง FrmAddSub3**

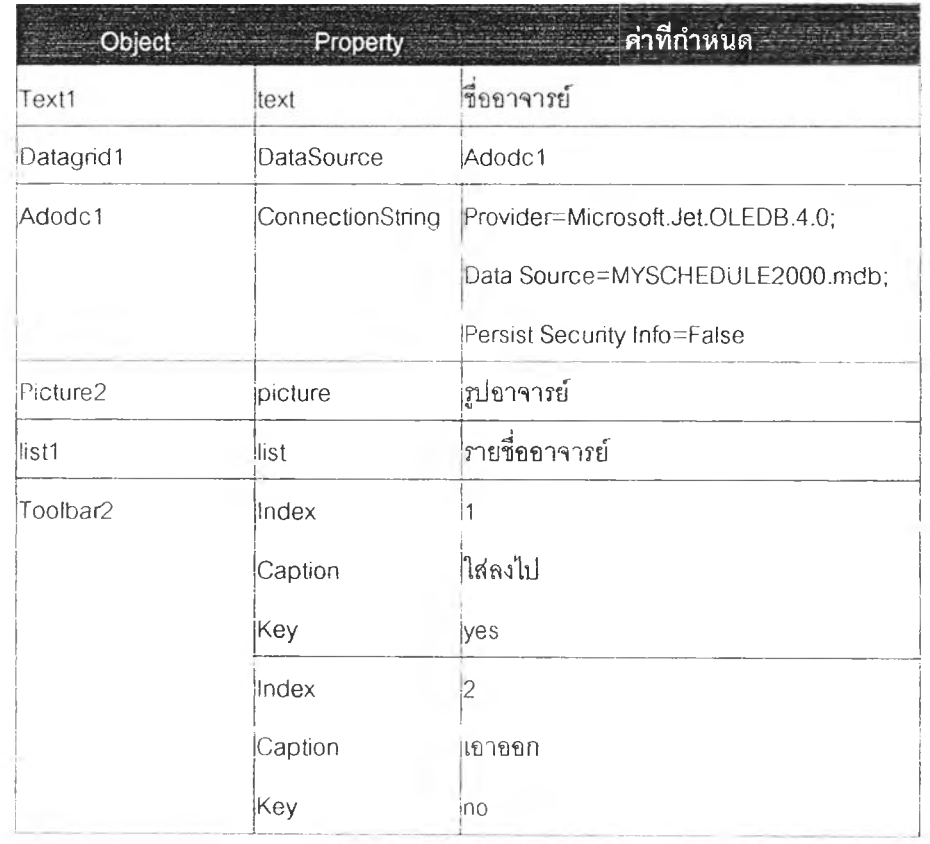

## **ตารางท 4.20 แสดง Object!น FrmAddSubS**

The Deadline

#### **4.2.2.14 หน้าจอร้บข้อมูลวิชาใหม่ในตารางเรียนตารางลอนหน้าที่4**

**แนวคิด หน้าจอที่ 4 ของการเพิ่มวิชาใหม่ลงในตารางลอน รอร้นข้อมูลอุปกรณ์โสตที่วิซานั้นๆ ต้องใช้ซึ่งแลดงผลเป็นรูปภาพเพื่อง่ายต่อการระบุ**

**ผลการออกแบบ FrmAddSub4**

**ใช้ Checkbox เพื่อรับข้อมูลอุปกรณ์โสตที่วิชานั้นๆ ต้องการ แสคงผลเป็นรูปภาพ ผู้ใช้ ลามารถหลายชนิดหรือไม่เลือกกํได้**

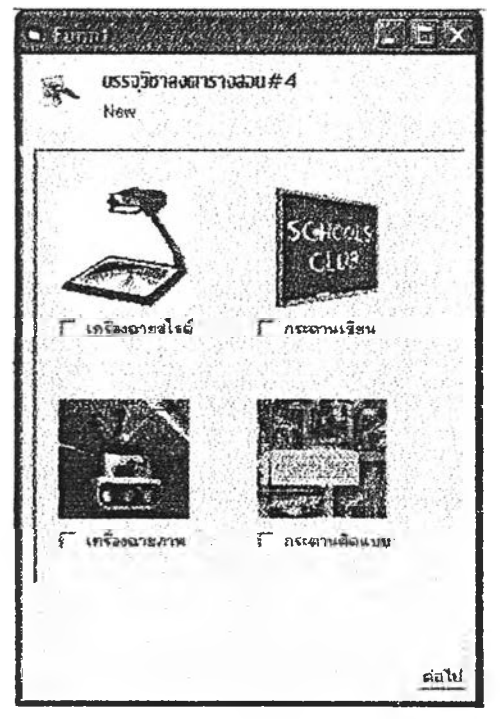

**รูปที่ 4.15 แสดงหน้าต่าง FmiAddSuM**

**ตารางที่ 4.21 แสดง Object ใน FrmAddSuM**

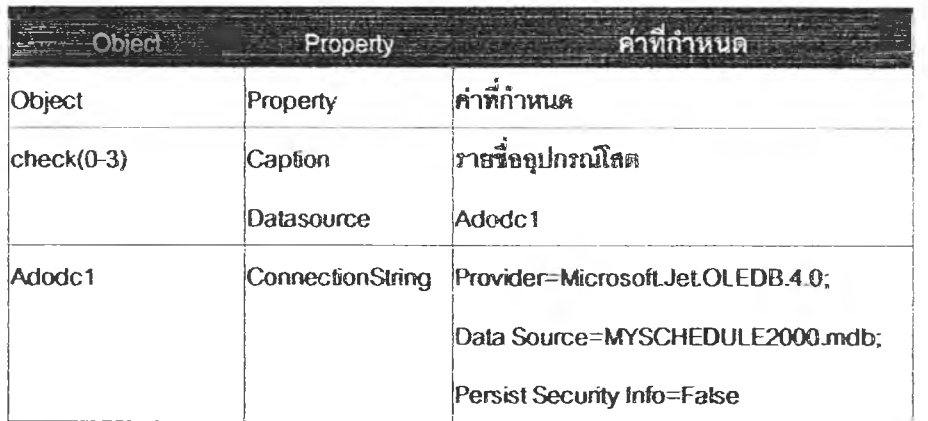

**4.2.2.15 หน้าจอรับข้อมูลวิชาใหม่ในตารางเรียนตารางสอนหน้าที่ 5**

- **แนวคิด หน้าจอสุดท้ายของการเพิ่มวิชาใหม่ลงในตารางลอน สร้างเป็นกล่องวิชาเรียนที่จะ ปรากฏบนตารางเรียนตารางสอน ต้องการให้ผู้ใซ้รู้สึกเหมือนข้อมูลทั้งหมดที่ใส่ตั้งแต่ หน้าแรกของหน้าจอ!บขอมูลวิชาใหม่ถึงหน้าจอสุดท้ายได้บรรจุอยู่ในกล่องวิชาเรียนนี้ ผลการออกแบบ FrmAddSub4**
	- **สร้าง Textbox ที่แสดงชื่อวิชาใหม่แทนกล่องวิชาเรียนตามแนวคิด ให้สามารท Drag-Drop ลงไปวางใน FrmTable ได**

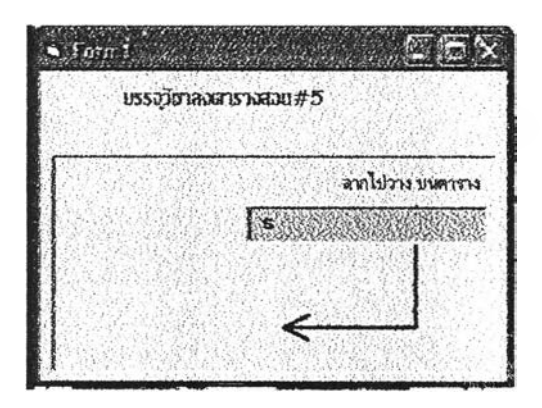

#### **รูปที่4.16 แสดงหน้าต่าง FnnAddSubS**

**ตารางที่ 4.22 แสดง Object ใน FrmAddSub5**

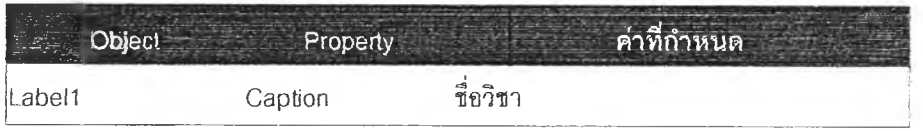

#### **4.2.2.16 หน้าจอระบุห้องเรียนที,ใช้**

**แนวคิด หน้าจอระบุห้องเรียนที่ใช้แสดงผลเป็นรูปภาพอาคารคณะ และกลุ่มห้องเรียนที่เหมาะ สมซึงระบบจะลีบค้นให้ตรงตามความต้องการของวิชานั้นๆได้แก่ชนิดของการเรียนการ ลอน ความจุของห้องเรียน อุปกรณ์โสตที่ต้องใช้**

**ผลการออกแบบ FrmChooscRoom**

**ใช้โครงสร้างหน้าจอเหมือนกับ FmiBuilding แต่แฅกต่างที กรอบทางด้านขวามือที่แสดง ความต้องการห้องเรียนของวิชานั้นๆซึ่งแสดงผลเป็นภาพกราทีกและกรอบทางด้านขวา จะเป็นกลุ่มห้องเรียนที่มีความเหมาะลมแสดงด้วยลีล้มห้องเรียนที่เหมาะลมแค่ได้ถูกใช้ ไปแล้วจะแสดงด้วยสีเทา การเลือกใช้ห้องเรียนกระทำได้โดยการใช้เมาส์ Drag-Drop ลากเอาห้องเรียนไปวางที่ Listbox ซึ่งจำนวนห้องที่ Listbox จะร้ปได้จะเป็นไปตามที่ระบุ ไว้ในจำนวนห้องที่ต้องการของวิชานั้น**

 $V =$ 

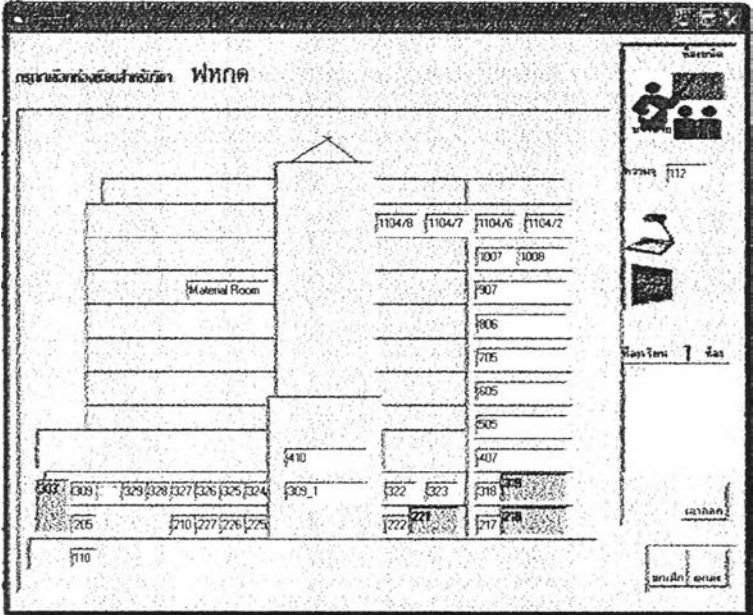

**รปที่ 4.17 แสดงหน้าต่าง FrmChooseRoom**

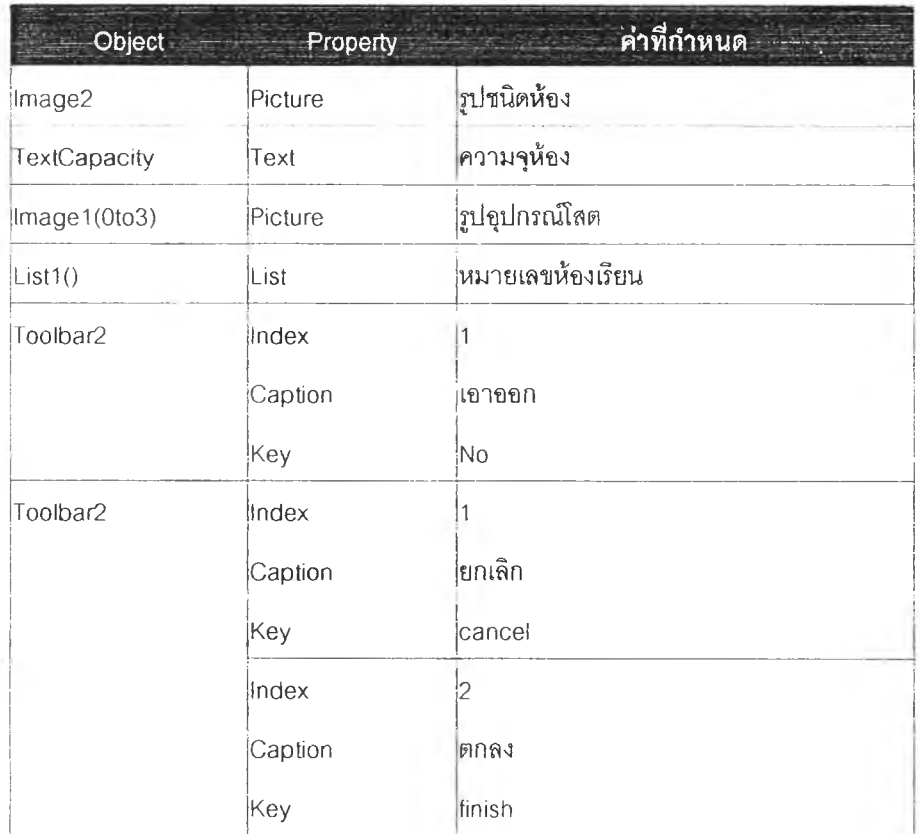

**ตารางท 4.23 แสตง Object ใน FrmChooseRoom**

#### **4.2.3 โครงสรางของราบข้อมูล**

#### 4.2.3.1 ซื่อตาราง : DepartmentName

้วัตถุประสงค์ : เพื่อใช้เก็บข้อมูลชื่อของภาควิชา

ตารางที่ 4.24 แสดงฐานข้อมูลในตาราง DepartmentName

| ็ลาดับ | <b>BB</b> Fields | บระเภท      | ขนาด | ความหมาย             |
|--------|------------------|-------------|------|----------------------|
|        | DepartmentName   | <b>TFXT</b> | 50   | <b>เรื่อ</b> ภาควิชา |
|        | Department       | TFXT        |      | าหัสภาควิชา          |

4.2.3.2 ชื่อตาราง : Room Detail

วัตถุประสงค์ : ใช้เก็บข้อมูลรายละเอียดห้องเรียน

## ต ารางท ี่ 4.25 แสด งฐาน ข้อม ูลใน ต าราง Room D etail

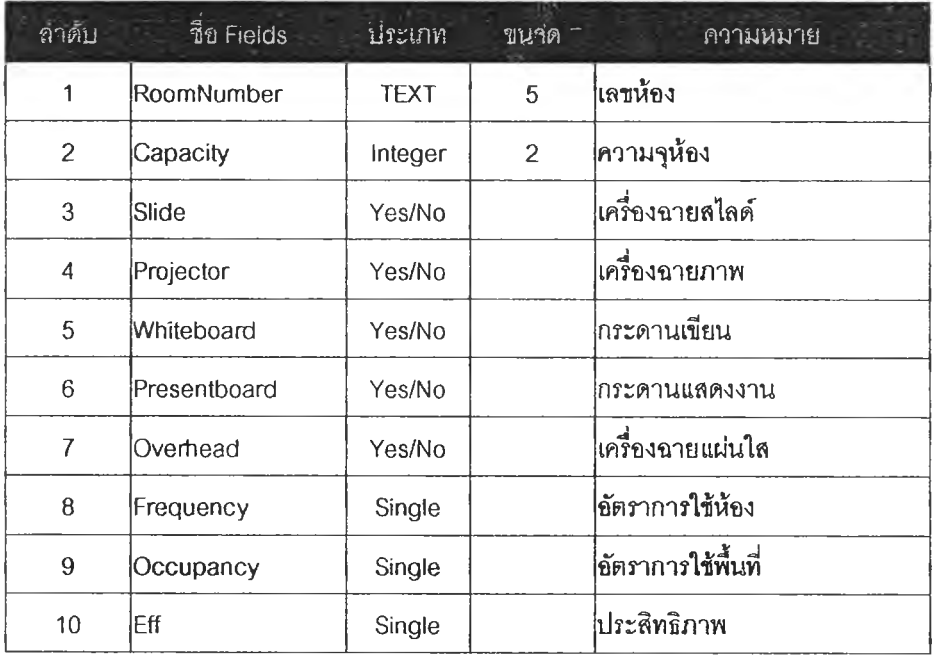

# 4.2.3.3 ชื่อตาราง : RoomType

วัตถุประสงค์ : ใช้เก็บข้อมูลขนิดของห้องเรียน

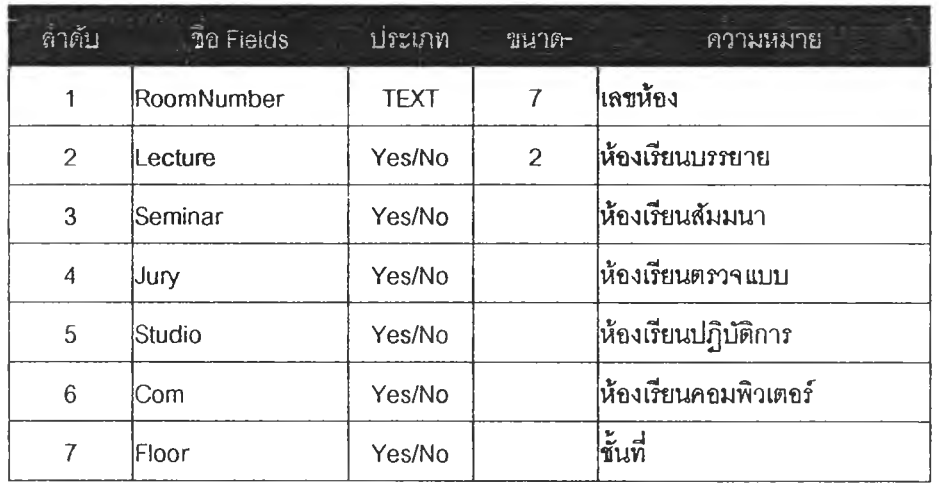

#### ตารางที่ 4.26 แสดงฐานข้อมูลในตาราง RoomType

## $4.2.3.4$  ชื่อตาราง : StudentQty

วัตถุประสงค์ : ใช้เก็บข้อมูลจำนวนนิสิตในแต่ละภาควิชา

# ตารางที่ 4.27 แสดงฐานข้อมูลในตาราง StudentQty

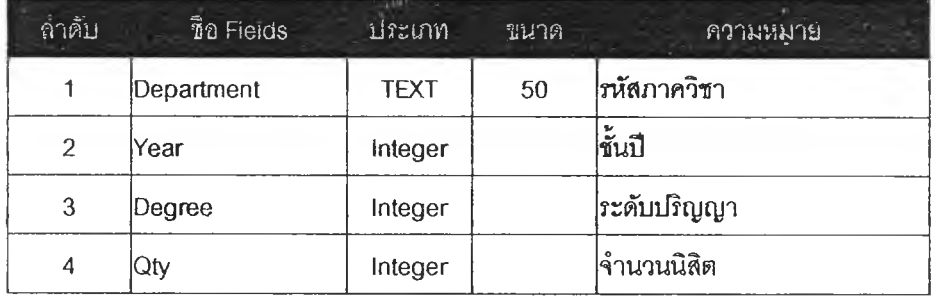

 $4.2.3.5$  ชื่อตาราง: StudentDay

วัตถุประสงค์ : ใช้เก็บข้อมูลวันเวลาเรียน

# ตารางที่ 4.28 แสดงฐานข้อมูลในตาราง StudentDay

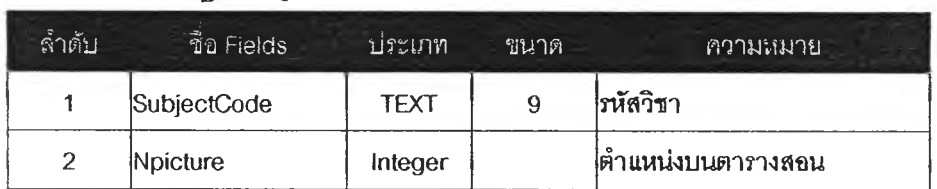

# 4.2.3.6 ชื่อตาราง : SubjectDetail

วัตถุประสงค์ : ใช้เก็บข้อมูลรายละเอียดของวิชาเรียน

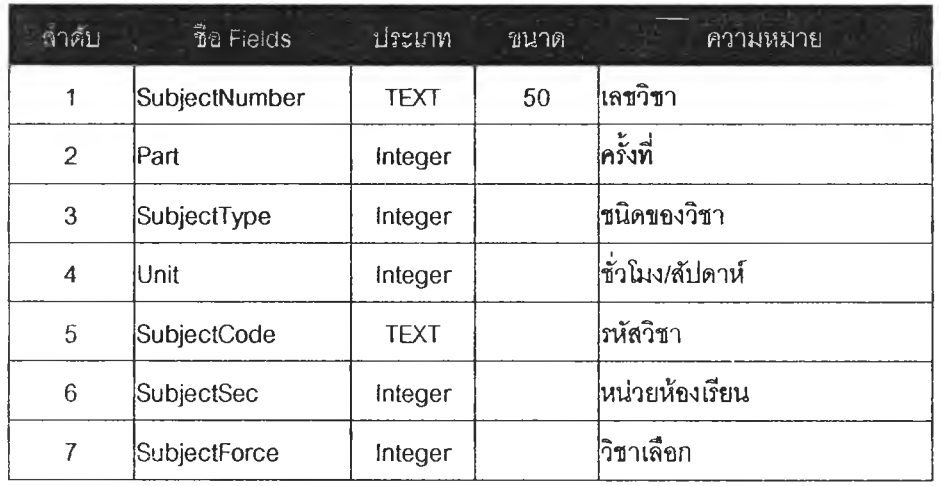

ตารางที่ 4.29 แสดงฐานข้อมูลในตาราง SubjectDetail

 $4.2.3.7$  ชื่อตาราง : SubjectName วัตถุประสงค์ : ใช้เก็บข้อมูลชื่อวิชา

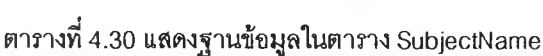

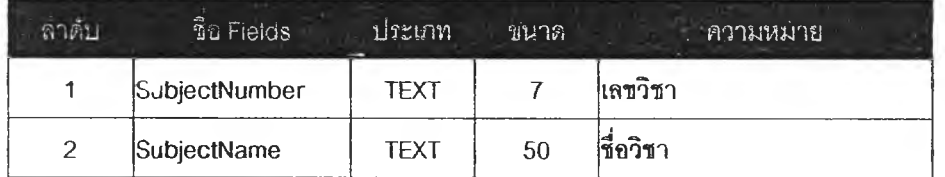

## **4.2.3.8 ชึอตาราง : SubjectRequire**

**วัตฤประสงค์ : ใช้เก็บข้อมูลอุปกรณ์โสตที่ต้องใช้ในแต่ละวิชา**

# ตารางที่ 4.31 แสดงฐานข้อมูลในตาราง SubjectRequire

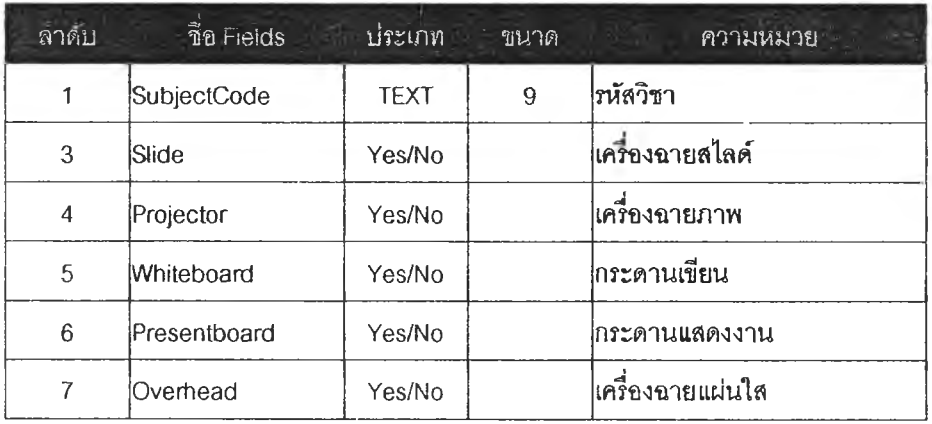

#### 4.2.3.9 ชื่อตาราง : SubjectRoom

วัตถุประสงค์ : ใช้เก็บข้อมูลห้องเรียนที่ใช้

# ตารางที่ 4.32 แสดงฐานข้อมูลในตาราง SubjectRoom

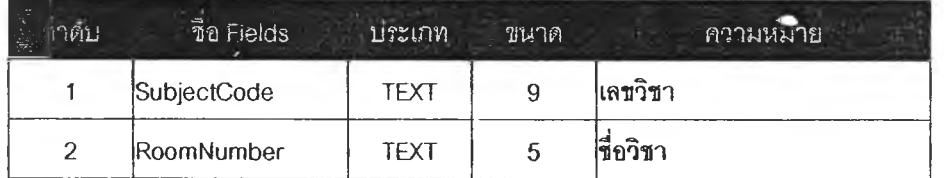

## **4.2.3.10 ชื่อตาราง : รนชje ctstu de n t**

# **วัตถุประสงค์ : ใช้เก็บข้อมูลนิสิตในวิชานั้นๆ**

| ล้ำต้บ          | ชื8 Fields         | ประเภท      | ขนาด | ความหมาย                         |
|-----------------|--------------------|-------------|------|----------------------------------|
| 1               | SubjectNumber      | <b>TEXT</b> | 9    | เลขวิชา                          |
| 3               | <b>StudentYear</b> | Yes/No      |      | ∣ขั้นปี                          |
| 4               | Degree             | Yes/No      |      | ระดับการศึกษา                    |
| 5               | StudentQty         | Yes/No      |      | จำนวนนิสิต                       |
| 6               | AR                 | Yes/No      |      | ภาควิชาสถาปัตยกรรม               |
| $\overline{7}$  | TА                 | Yes/No      |      | ภาควิชาสถาปัตยกรรมไทย            |
| 8               | HО                 | Yes/No      |      | ่ภาควิชาเคหการ                   |
| 9               | IA.                | Yes/No      |      | ่ภาควิชาสถาปัตยกรรมภายใน         |
| 10              | IJD                | Yes/No      |      | ภาควิชาออกแบบขุม <b>ข</b> นเมือง |
| 11              | LA                 | Yes/No      |      | ภาควิชาภมิสถาปัตยกรรม            |
| 12 <sup>2</sup> | UP                 | Yes/No      |      | ภาควิชาผังเมือง                  |
| 13              | ID                 | Yes/No      |      | ภาควิชาออกแบบอุตสาหกรรม          |
| 14              | ΤN                 | Yes/No      |      | ภาควิชาเทคโนโลยีอาคาร            |

ตารางที่ 4.33 แสดงฐานข้อมูลในตาราง SubjectStudent

## $4.2.3.11$  ชื่อตาราง : SubjectTeacher

วัตถุประสงค์ : ใช้เก็บข้อมูลรายชื่ออาจารย์ผู้สอน

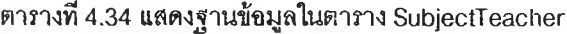

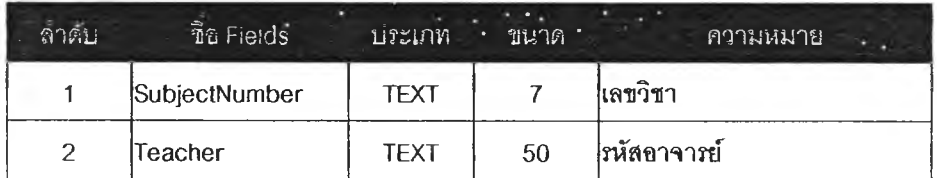

#### 4.2.3.12 ชื่อตาราง : SubjectTypeName

# วัตถุประสง<mark>ค์ : ใ</mark>ช้เก็บข้อมูลชื่อขนิดวิชา

# ตารางที่ 4.35 แสดงฐานข้อมูลในตาราง SubjectTypeName

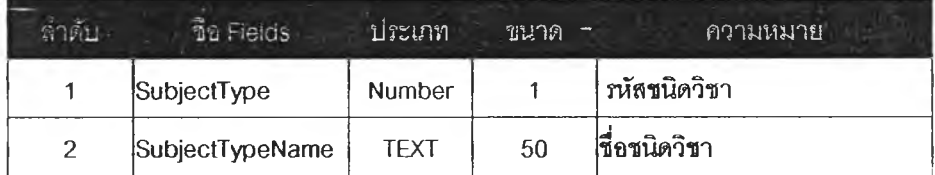

 $4.2.3.13$  ชื่อตาราง : TeacherName

วัตถุประสงค์ : ใช้เก็บข้อมูลชื่ออาจารย์

## ตารางที่ 4.36 แสดงฐานข้อมูลในตาราง TeacherName

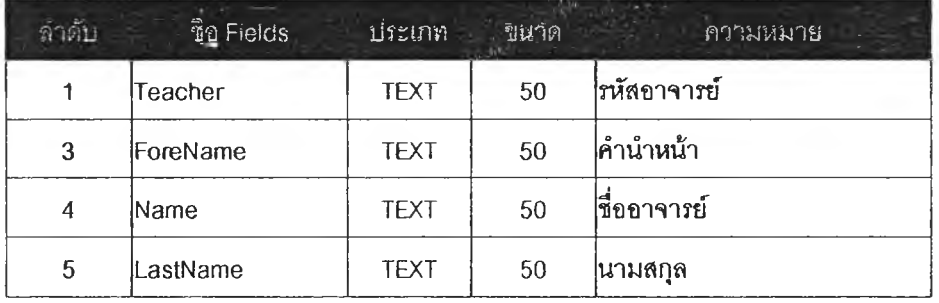